# **OMRON**

# CJ シリーズ 汎用シリアル接続ガイド (RS-485 Modbus 通信) 株式会社アイエイアイ コントローラ ACON / PCON 編

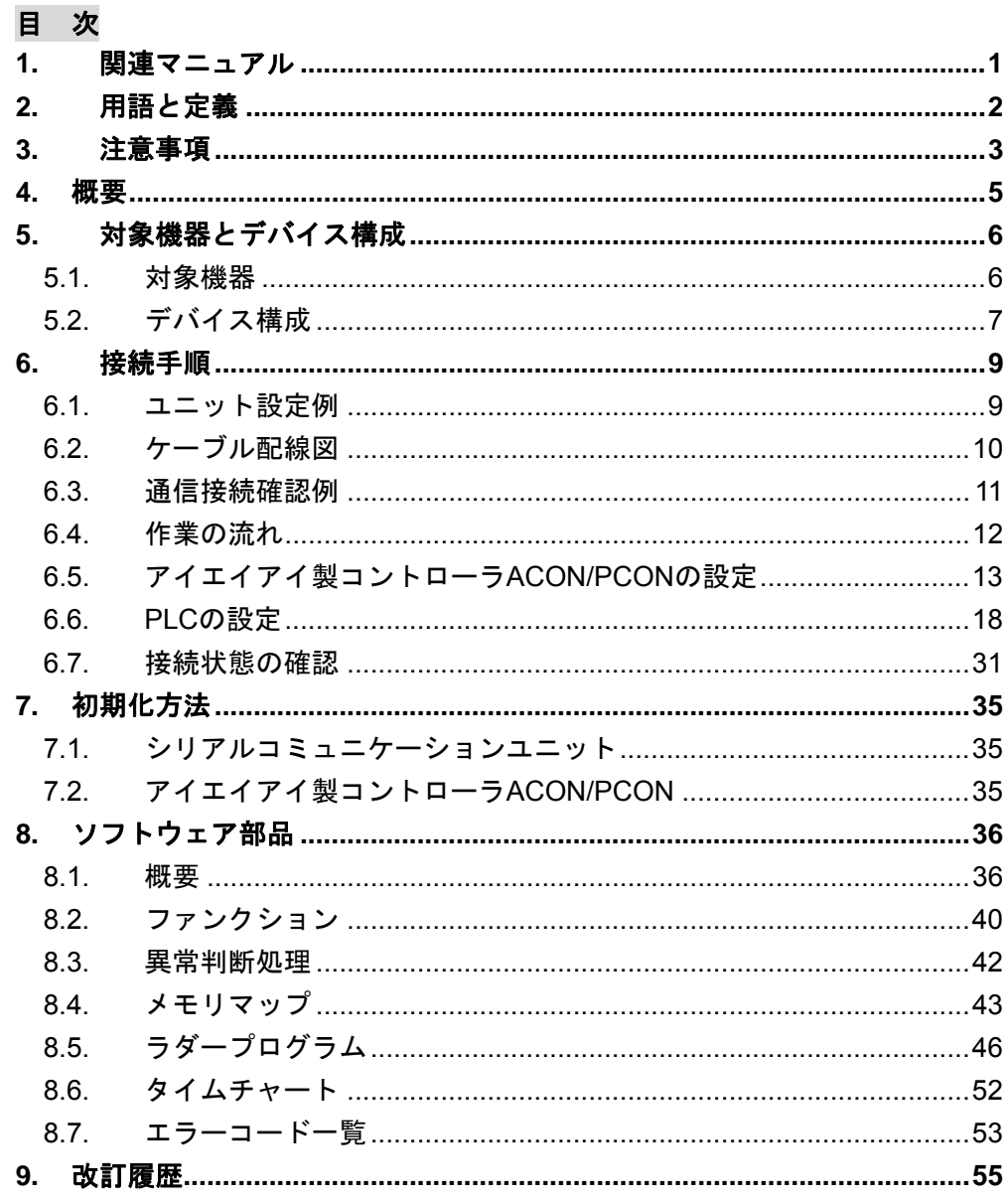

# <span id="page-1-0"></span>**1.** 関連マニュアル

本資料に関連するマニュアルは以下のとおりです。

システムを安全にご使用いただくため、システムを構成する機器・装置のマニュアルや取扱 説明書などを必ず入手し、「安全上のご注意」「安全上の要点」など安全に関する注意事項を 含め、内容を確認のうえ、使用してください。

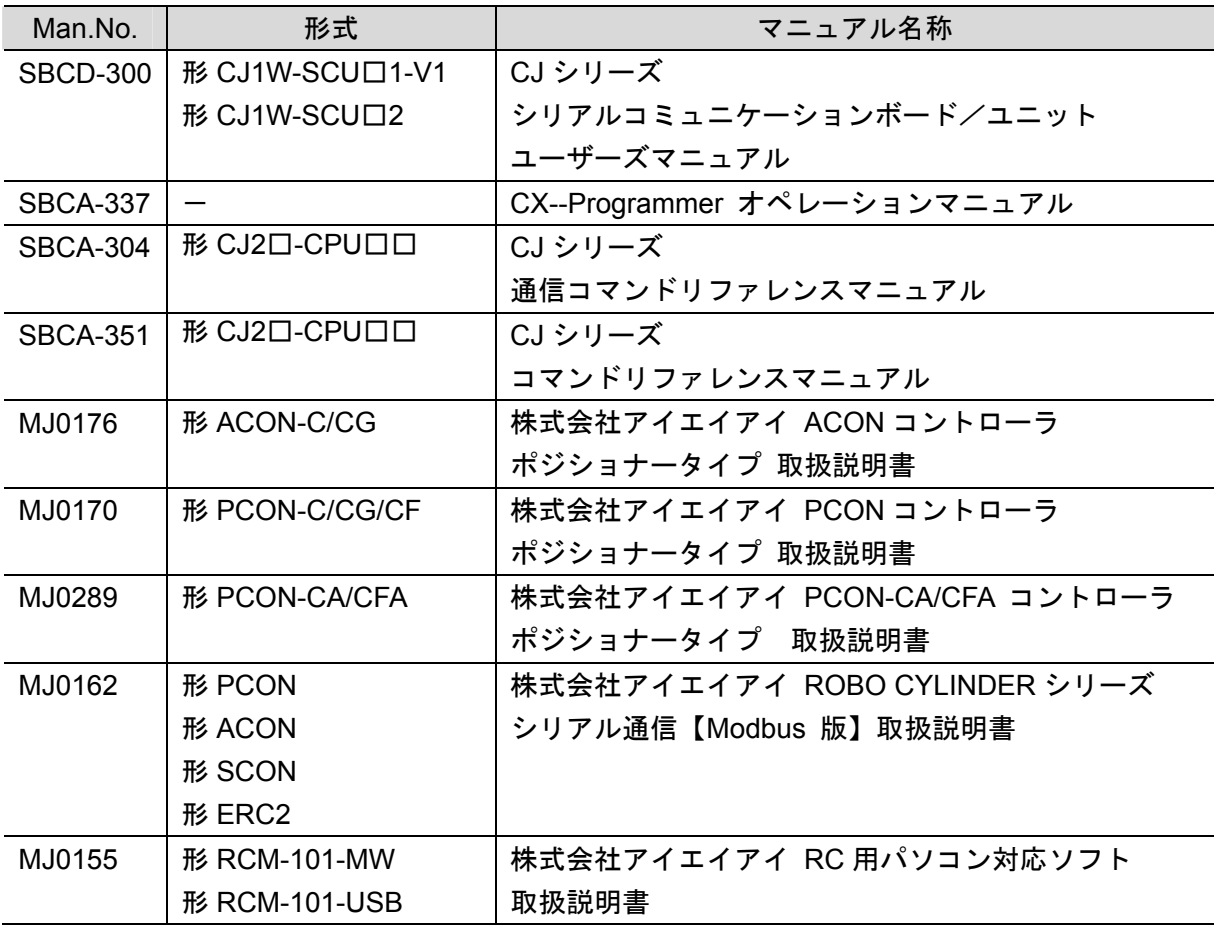

# <span id="page-2-0"></span>**2.** 用語と定義

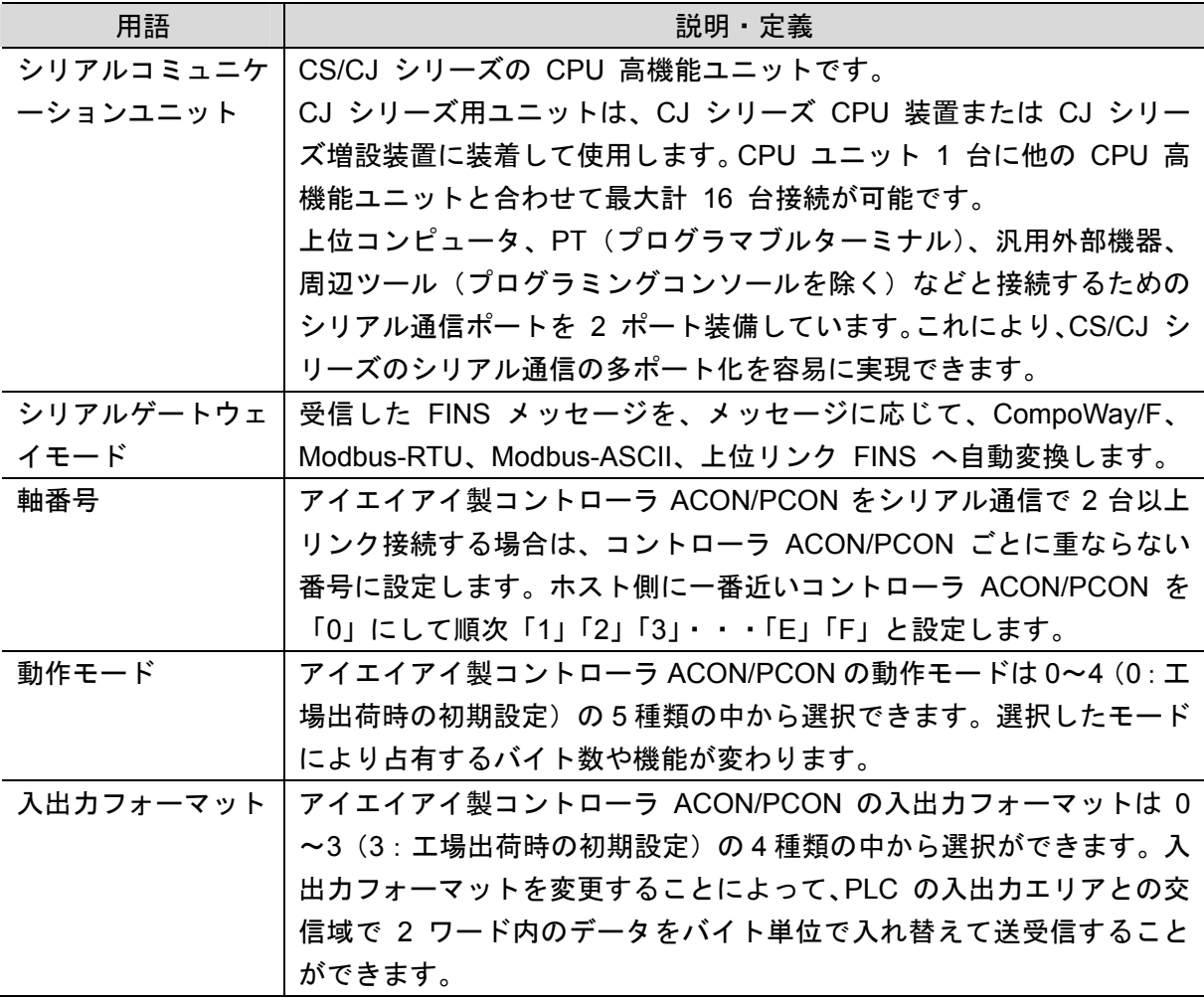

# <span id="page-3-0"></span>**3.** 注意事項

- (1) 実際のシステム構築に際しては、システムを構成する各機器・装置の仕様をご確認のう え、定格・性能に対し余裕を持った使い方をし、万一故障があっても危険を最小にする 安全回路などの安全対策を講じてください。
- (2) システムを安全にご使用いただくため、システムを構成する各機器・装置のマニュアル や取扱説明書などを入手し、「安全上のご注意」「安全上の要点」など安全に関する注意 事項を含め、内容を確認のうえ使用してください。
- (3) システムが適合すべき規格・法規または規制に関しては、お客様自身でご確認ください。
- (4) 本資料の一部または全部を、オムロン株式会社の許可なしに複写、複製、再配布するこ とを禁じます。
- (5) 本資料の記載内容は、2013 年 8 月時点のものです。 本資料の記載内容は、改良のため予告なく変更されることがあります。

本資料で使われているマークには、次のような意味があります。

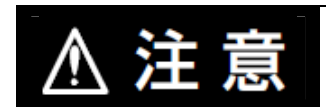

正しい取り扱いをしなければ、この危険のために、時に軽傷・中 程度の障害を負ったり、あるいは物的損害を受けたりする恐れが あります。

#### 安全上の要点

製品を安全に使用するために実施または回避すべきことを示します。

#### 使用上の注意

製品が動作不能、誤動作、または性能・機能への悪影響を予防するために実施または回避す べきことを示します。

#### 参考  $\blacksquare$

必要に応じて読んでいただきたい項目です。 知っておくと便利な情報や、使用するうえで参考となる内容について説明しています。

#### 図記号の説明

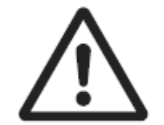

△記号は、注意(警告を含む)を意味しています。 具体的な内容は、△の中と文章で示します。 左図の場合は、「一般的な注意」を表します。

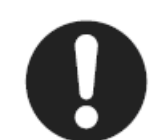

●記号は、強制を意味しています。 具体的な内容は、●の中と文章で示します。 左図の場合は、「一般的な強制事項」を表します。

#### 著作権・商標について

スクリーンショットはマイクロソフトの許可を得て使用しています。 Windows は米国 Microsoft Corporation の米国およびその他の国における登録商標です。 本資料に記載されている会社名・製品名は、それぞれ各社の商標または登録商標です。

### <span id="page-5-0"></span>**4.** 概要

本資料は、株式会社アイエイアイ(以下、アイエイアイ)製コントローラ ACON / PCON を オムロン株式会社(以下、オムロン)製シリアルコミュニケーションユニットに接続する手 順とその確認方法をまとめたものです。

「6. 接続手順」で記載しているシリアル通信設定を通して、設定手順と設定時のポイントを 理解することにより、簡単にシリアル通信接続することができます。

あらかじめ準備された「CX-Programmer プロジェクトファイル」内のユーザプログラムを使 用し、相手機器に対する「機種情報要求」メッセージの送受信により、シリアル通信の接続 確認を行います。

最新の CX-Programmer プロジェクトファイルを事前に準備してください。ファイルの入手に ついては、オムロンまでお問い合わせください。

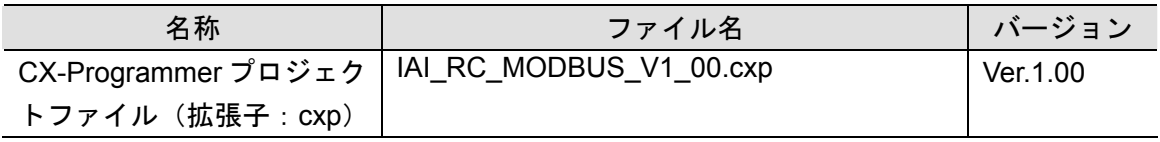

※以下、CX-Programmer プロジェクトファイルを「プロジェクトファイル」と称します。 プロジェクトファイル内のユーザプログラムを「ラダープログラム」あるいは「プログラ ム」と称します。

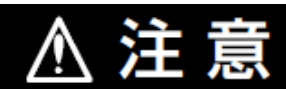

本資料は、当該機器の通信接続に必要となる配線方法および通信設定の内容と その設定手順について説明することを目的としており、本資料で使用するプロ グラムは、その接続作業が正しく行われたことを確認(接続確認)するために 作成されたものです。恒常的に現場で利用されることを前提に作成されたプロ グラムではありませんので、機能面や性能面については十分に考慮されていま せん。実際のシステムを構築される場合には、本資料に掲載の配線方法や通信 設定の内容と設定手順を参考にしていただき、プログラムについてはお客様の 目的に応じたものを新規に設計していただく必要があります。

# <span id="page-6-0"></span>**5.** 対象機器とデバイス構成

#### <span id="page-6-1"></span>**5.1.** 対象機器

接続の対象となる機器は以下のとおりです。

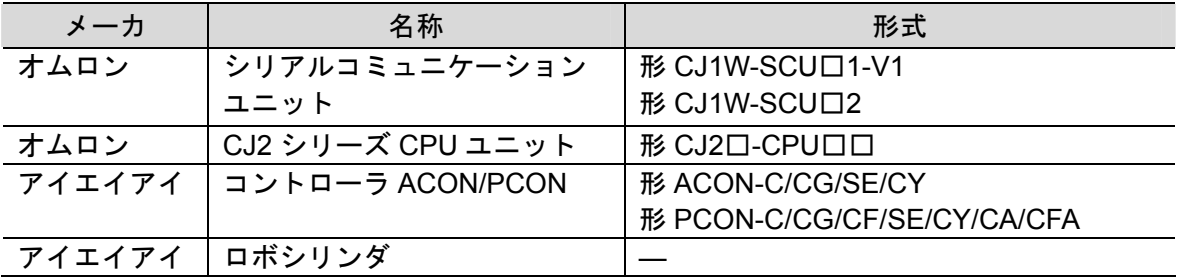

#### ■■ 使用上の注意

本資料の接続手順および接続確認では、上記対象機器の中から 5.2.項に記載された形式およ びバージョンの機器を使用しています。

5.2 項に記載されたバージョンより古いバージョンの機器は使用できません。 上記対象機器の中から 5.2.項に記載されていない形式、あるいは 5.2.項に記載されているバ ージョンより新しいバージョンの機器を使用する場合は、取扱説明書などにより仕様上の差 異を確認のうえ、作業を行ってください。

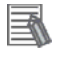

参考

コントローラ ACON/PCON に接続可能なロボシリンダに関しましては、機器メーカまでお 問い合わせください。

(株式会社アイエイアイ http://www.iai-robot.co.jp)

#### <span id="page-7-0"></span>■ 5.2. デバイス構成

本資料の接続手順を再現するための構成機器は以下のとおりです。

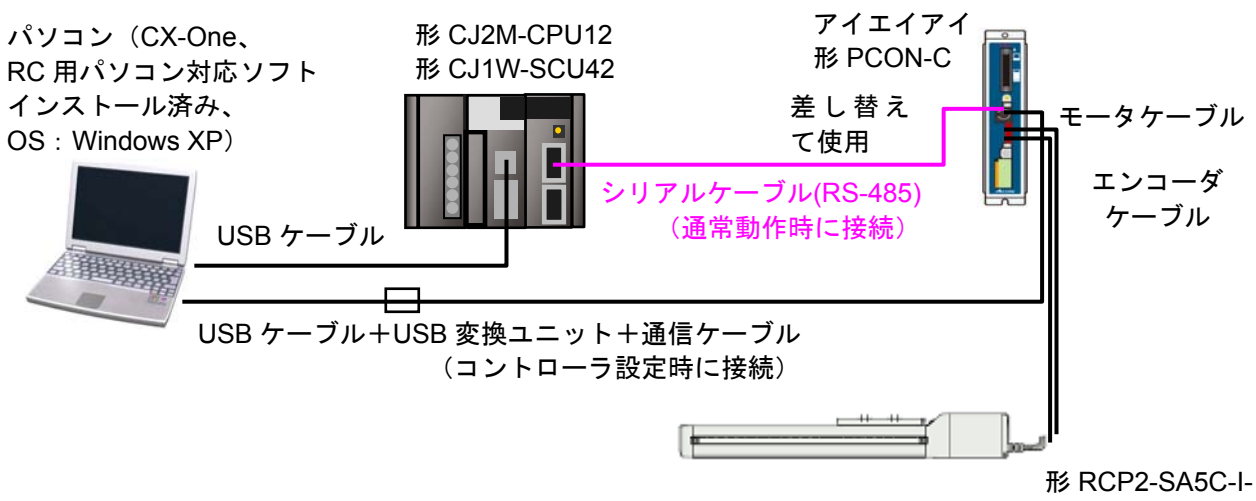

<sup>42</sup>P-6-100-P3-P

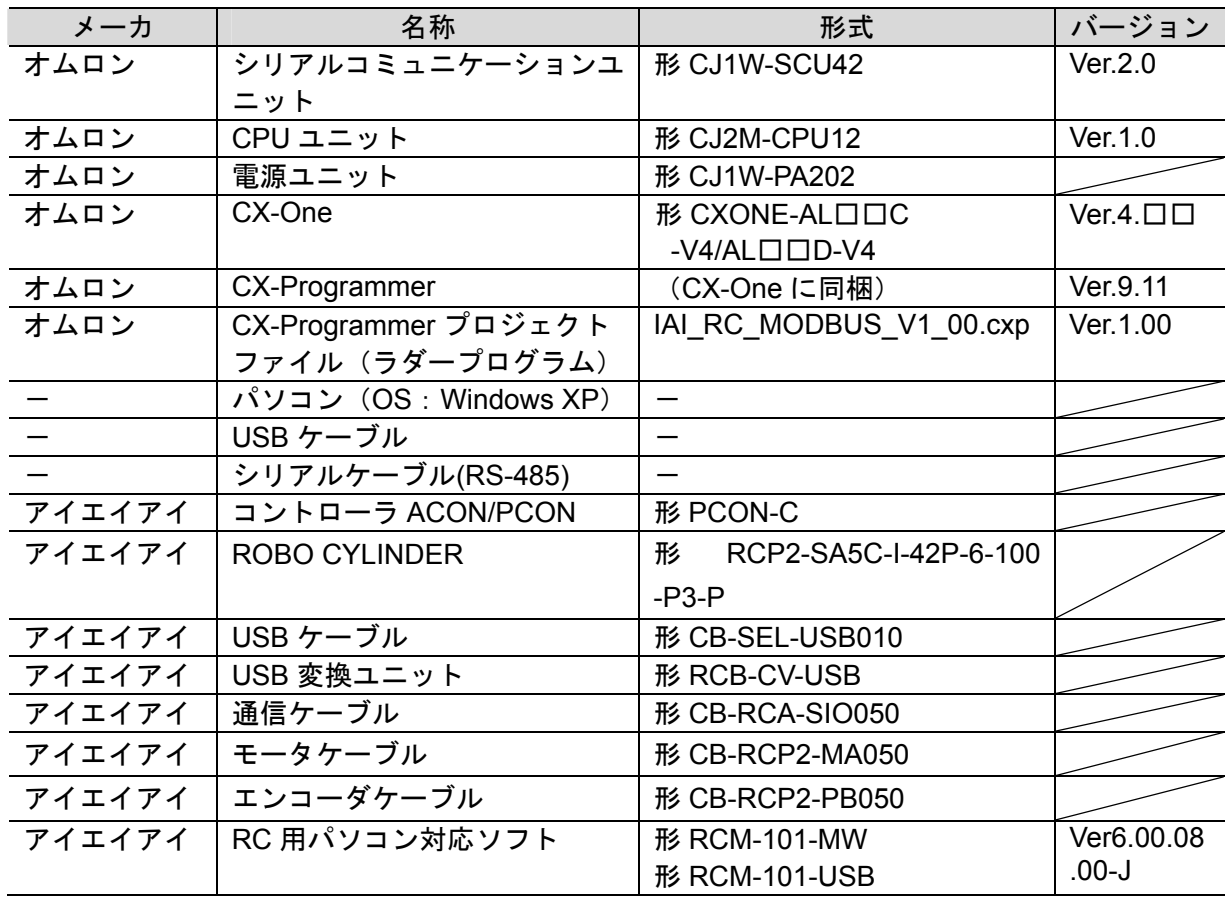

#### ПИ 使用上の注意

最新のプロジェクトファイルを事前に準備してください。ファイルの入手については、オム ロンまでお問い合わせください。

#### ſИ 使用上の注意

CX-Programmer を本項記載のバージョン以降に、オートアップデートしてください。 なお、本項記載のバージョン以外を使用すると、7 章以降の手順に差異があることがありま す。その場合は、「CX-Programmer オペレーションマニュアル」(SBCA-337)を参照して、 手順と同等の処理を行ってください。

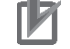

#### 使用上の注意

アイエイアイ製コントローラ ACON/PCON では、終端抵抗の指定が 220Ωです。このため、 シリアルコミュニケーションユニットの終端抵抗スイッチを OFF に設定し、220Ωの終端抵 抗を外付けしてください。

#### 图 参考

構成機器、バージョンが異なる場合再現できないことがあります。構成、形式、バージョン を確認のうえ、お客様の構成と異なる場合は、オムロンまでお問い合わせください。

#### E 参考

使用するシリアルケーブル(RS-485)については、「CJ シリーズ シリアルコミュニケーショ ンボード/ユニット ユーザーズマニュアル」(SBCD-300)の「3-4 RS-232C、RS-422A/485 配線の推奨例」を参照してください。

#### R 参考

本資料では PLC との接続に USB を使用します。USB ドライバのインストールについては、 「CX-Programmer オペレーションマニュアル」(SBCA-337)の「付-10 USB ケーブルで直接 接続する場合のドライバのインストール方法」を参照してください。

#### $\equiv$ 参考

本資料ではコントローラ ACON/PCON との接続に USB を使用します。USB ドライバのイン ストールについては、「RC 用パソコン対応ソフト 取扱説明書」(MJ0155)の「1.3.3 USB 変 換アダプタドライバソフトのインストール方法」を参照してください。

# <span id="page-9-0"></span>**6.** 接続手順

#### <span id="page-9-1"></span>**6.1.** ユニット設定例

本資料では、シリアルコミュニケーションユニットの接続手順を、下表の設定内容を例にと って説明します。

また、シリアルコミュニケーションユニットおよびアイエイアイ製コントローラ ACON/PCON が工場出荷時の初期設定状態であることを前提として説明します。シリアルコ ミュニケーションユニットの初期化については、「7. 初期化方法」を参照してください。

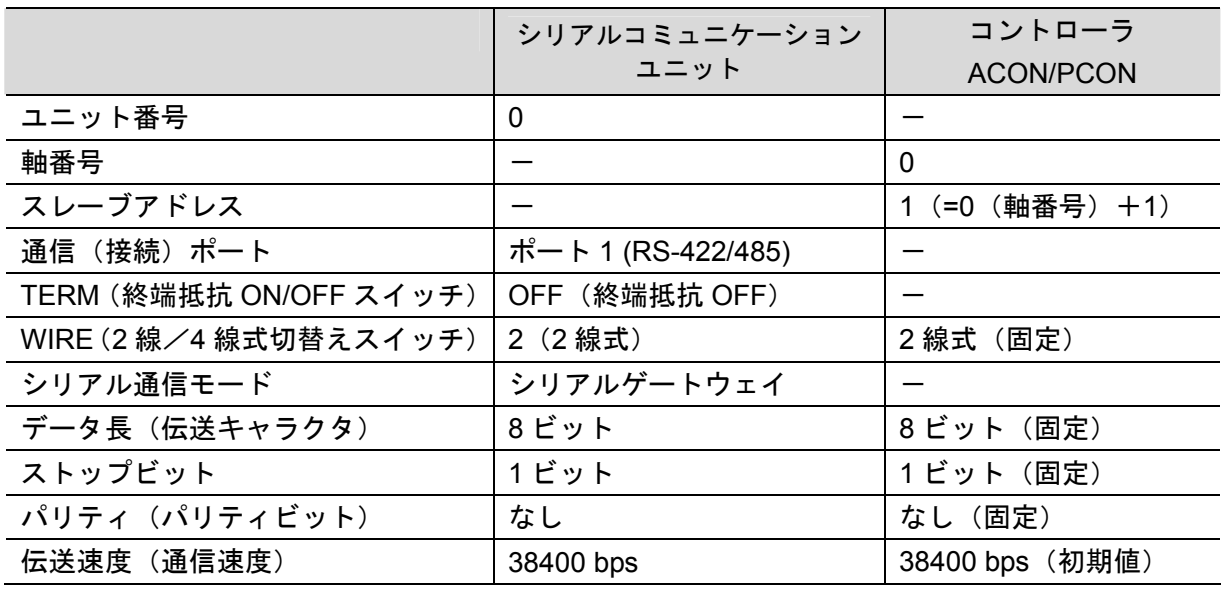

#### ſИ 使用上の注意

シリアルコミュニケーションユニットは「形 CJ1W-SCU42」を使用し、ユニット番号は「0」、 通信(接続)ポートは「ポート 1」を使用することを前提としています。この条件以外で接 続される場合は「8. ソフトウェア部品」を参照のうえ、割付リレーエリアおよび CMND 命 令のコントロールデータを変更して、ラダープログラムを作成してください。

#### <span id="page-10-0"></span>**6.2.** ケーブル配線図

ケーブル配線の詳細については「CJ シリーズ シリアルコミュニケーションボード/ユニッ ト ユーザーズマニュアル」(SBCD-300)の「第 3 章 取付けと接続」を参照してください。 コネクタ形状および信号線(ピンアサイン)を確認してからケーブルを作成してください。

# ■コネクタ形状および信号線(ピンアサイン)

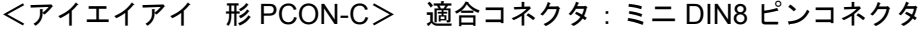

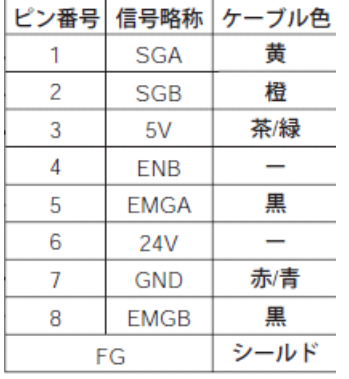

ケーブル色は、通信ケーブル(形 CB-RCA-SIO050)での色になります。

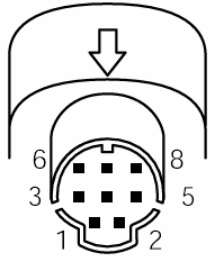

<オムロン 形 CJ1W-SCU42> 適合コネクタ:端子台

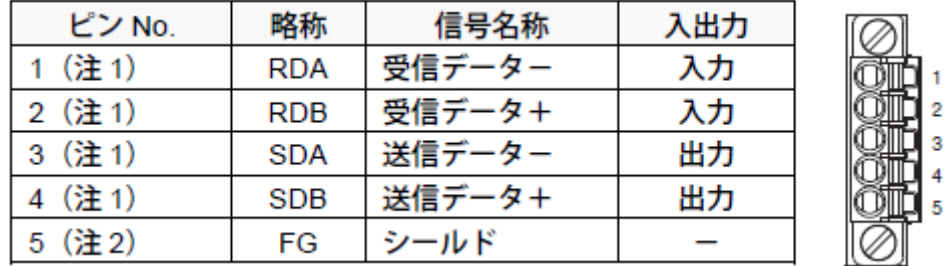

注1:2線式の設定時は、1、2番ピンまたは3、4番ピンのどちらかを使用します。

注2:5 (シールド)は、シリアルコミュニケーションユニット内を経由して、電源ユニットの 接地端子 (GR) に接続されています。したがって、電源ユニットの GR を接地すること でケーブルのシールドが接地されます。

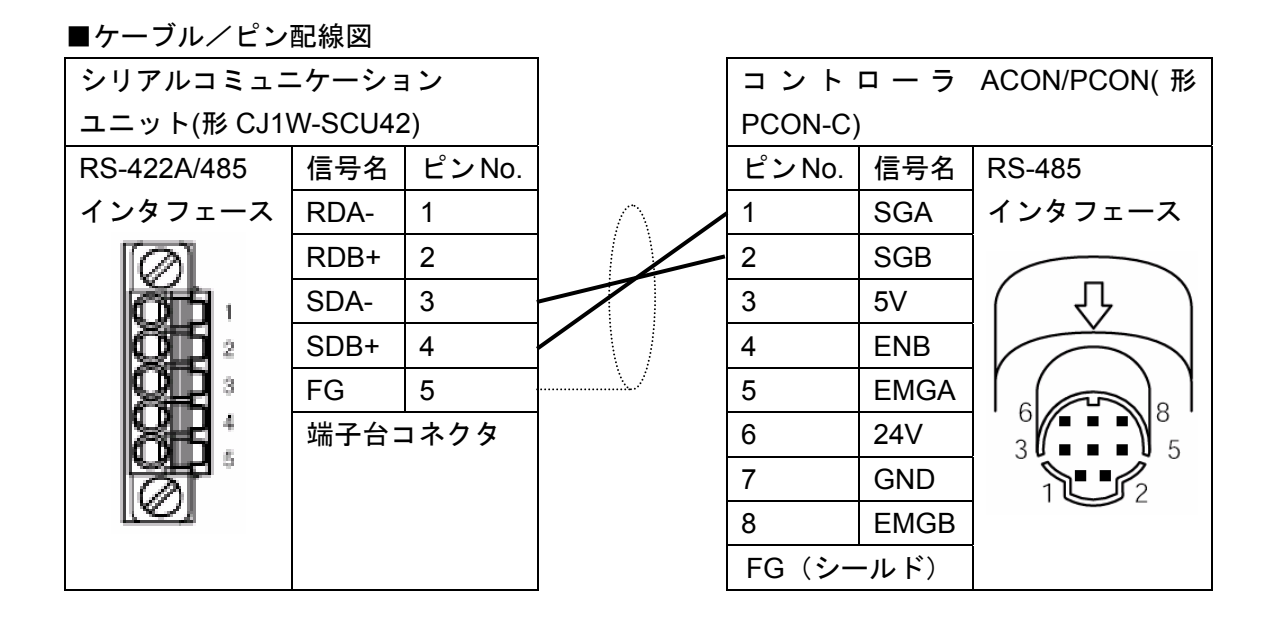

#### <span id="page-11-0"></span>**6.3.** 通信接続確認例

本資料では、「ラダープログラム」(「ソフトウェア部品」と称す)を使用し通信接続確認を行 います。「ソフトウェア部品」の詳細については、「8. ソフトウェア部品」を参照してくださ い。

PLC とコントローラ ACON/PCON 間では、「保持レジスタ読出」のメッセージを送受信し「シ ステムタイマ照会」のレジスタ読み出しを実行します。動作概要を以下に示します。

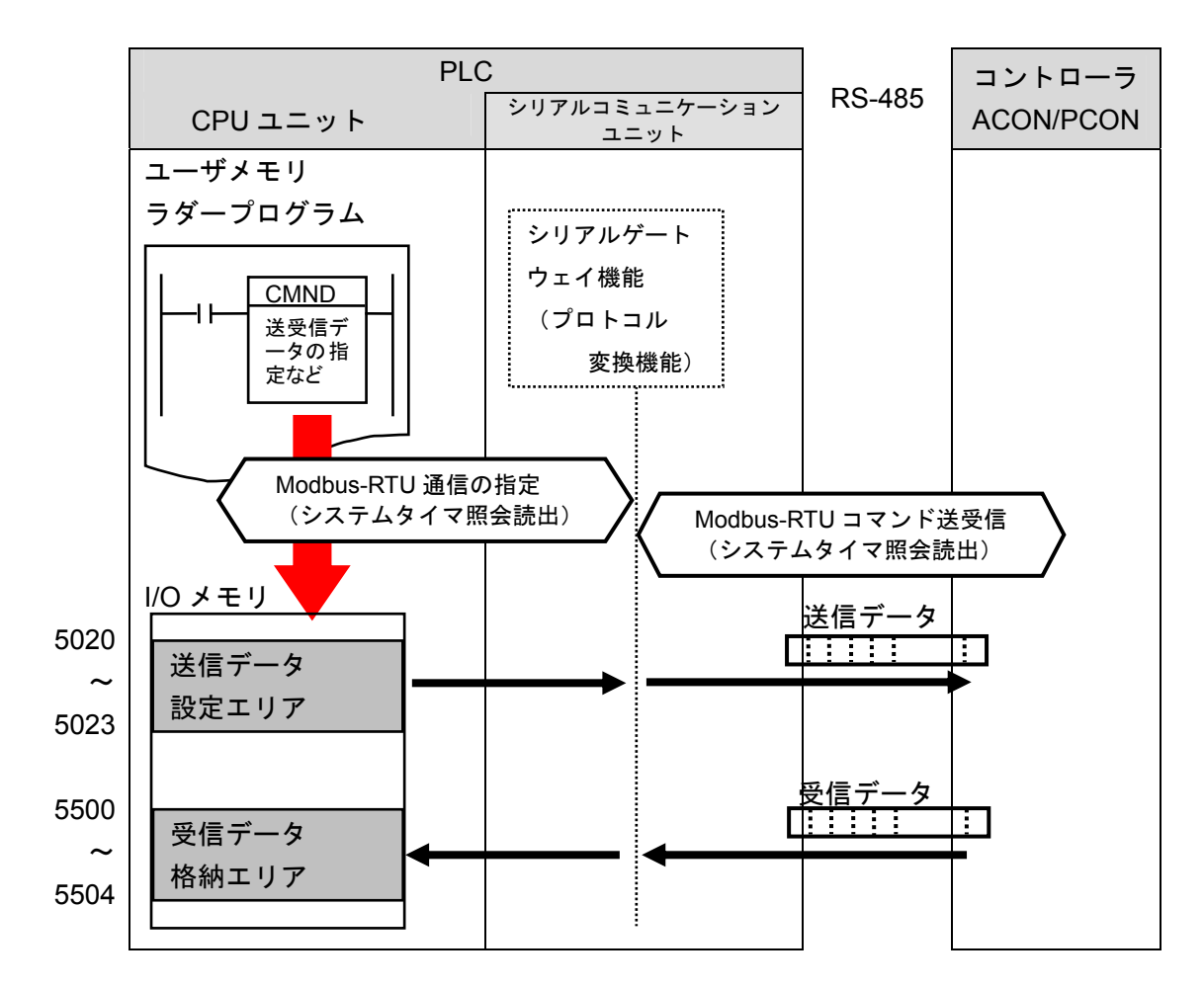

<span id="page-12-0"></span>**6.4.** 作業の流れ

シリアルコミュニケーションユニットを接続設定する手順は以下のとおりです。

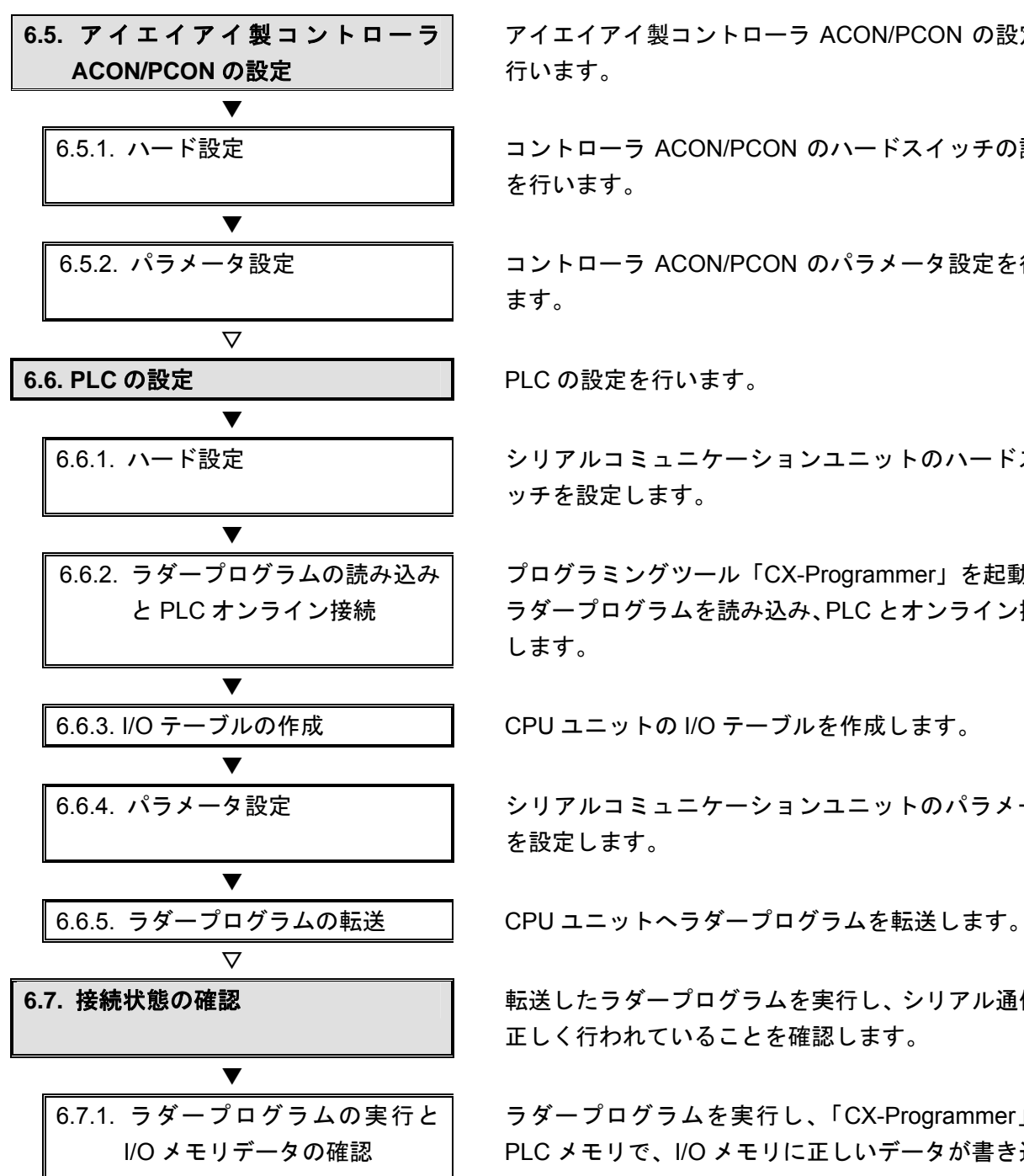

アイエイアイ製コントローラ ACON/PCON の設定を 行います。

6.5.1. ハード設定 コントローラ ACON/PCON のハードスイッチの設定 を行います。

6.5.2. パラメータ設定 コントローラ ACON/PCON のパラメータ設定を行い ます。

6.6.1. ハード設定 → → → → → → → シリアルコミュニケーションユニットのハードスイ ッチを設定します。

> プログラミングツール「CX-Programmer」を起動し、 ラダープログラムを読み込み、PLC とオンライン接続 します。

6.6.3. I/O テーブルの作成 CPU ユニットの I/O テーブルを作成します。

6.6.4. パラメータ設定 → ■ シリアルコミュニケーションユニットのパラメータ を設定します。

**6.7. 接続状態の確認 スポップ あらい ありょう** 転送したラダープログラムを実行し、シリアル通信が 正しく行われていることを確認します。

> ラダープログラムを実行し、「CX-Programmer」の PLC メモリで、I/O メモリに正しいデータが書き込ま れていることを確認します。

#### <span id="page-13-0"></span>**6.5.** アイエイアイ製コントローラ**ACON/PCON**の設定

アイエイアイ製コントローラ ACON/PCON の設定を行います。

#### **6.5.1.** ハード設定

コントローラ ACON/PCON のハードスイッチを設定します。

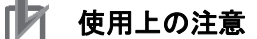

電源 OFF 状態で設定してください。

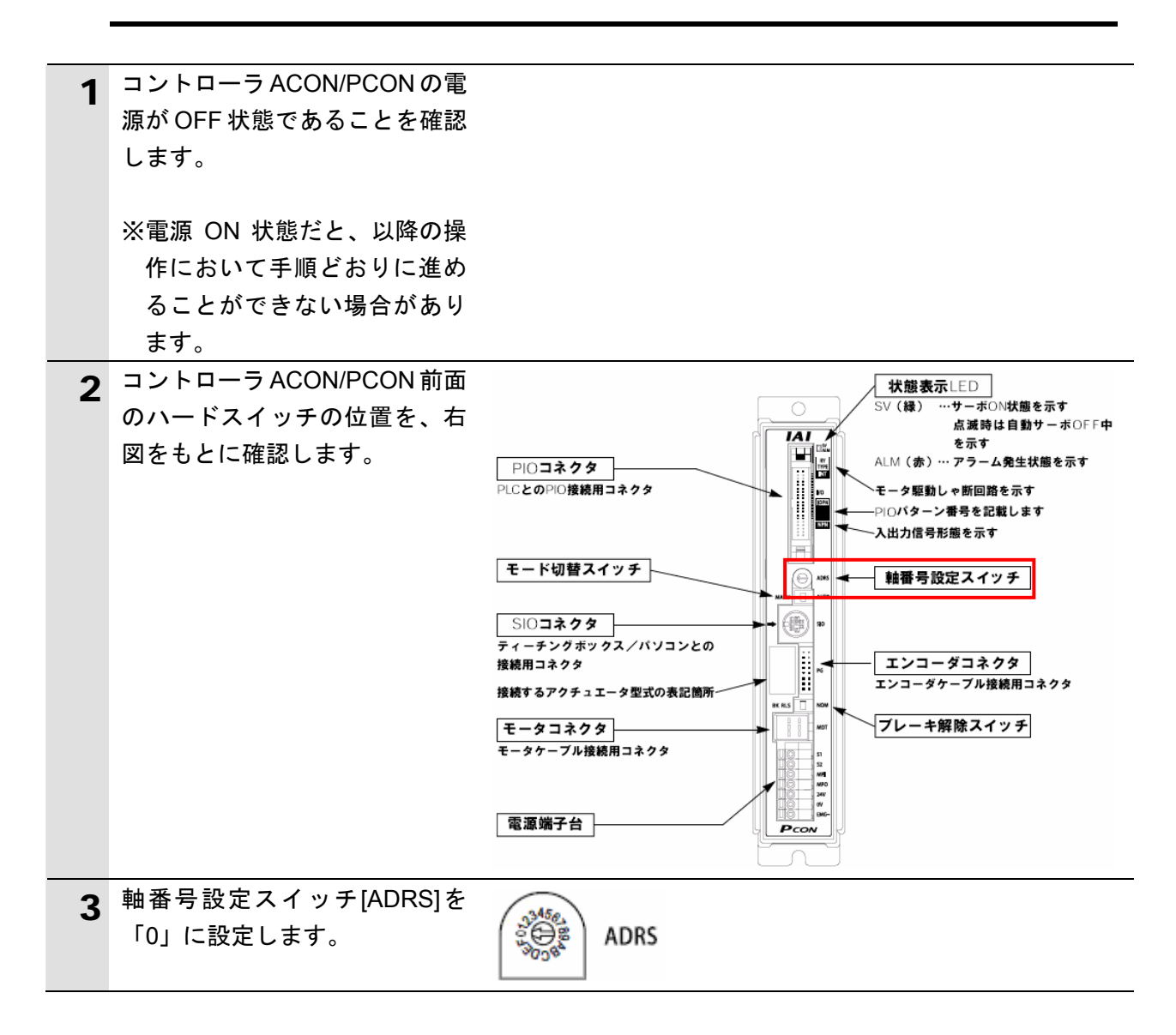

#### **6.5.2.** パラメータ設定

コントローラ ACON/PCON のパラメータ設定を行います。 パラメータ設定は「RC 用パソコン対応ソフト」で行いますので、対応ソフトおよび USB ド ライバを、あらかじめパソコンにインストールしてください。

#### K 参考 ドライバ等のインストール方法については「RC 用パソコン対応ソフト(RCM-101-MW、 RCM-101-USB)取扱説明書」(MJ0155)を参照してください。 1 コントローラ ACON/PCONとパ ソコンを USB ケーブルと USB 変換ユニット、通信ケーブルで ∃πα¤ **SI0** 接続します。 ※USB ケーブルはパソコンの [USB ポート]に、通信ケー ブルはコントローラ ACON/PCON の[SIO コネク タ]に接続します。 2 コントローラ ACON/PCON 前面 AUTO MANU のモード切替スイッチを [MANU]側に設定します。 3 コントローラ ACON/PCONに電 源を投入し、パソコンから「RC 用パソコン対応ソフト」を起動 します。 ▲ ソフトインストール後の初回起 アフツケーション設定  $\overline{\mathsf{x}}$ 動時のみ、[アプリケーション設 COM23 - $*$   $\uparrow$   $\circ$   $\downarrow$ 定]ダイアログが表示されます。 「ポート」には「COM ポート番  $115200 -$ \*#\*-V-}(bps) 号」を選択し、[OK]をクリック \*最終軸No.  $15 -$ します。 パルス列モード時表示単位 |mm  $\vert \cdot \vert$ ※「パソコンのシリアルポート」 が複数存在する場合は、 Windows のデバイスマネージ ャを表示し、「ポート(COM (「\*」印の項目は次回起動時または と LPT)」の下の「アイエイア 「再接続」実行後から有効となります) イの機器が接続されている  $\mathcal{L}$  OK **X** キャンセル COM ポート番号(右図の例: COM23)」と同じポートを選 島デバイスマネージャ  $\Box$ o $\boxtimes$ ファイル(E) 操作(A) 表示(V) ヘルプ(H) 択します。 + + B 6 6 2 3 × 2 2 ーキーボード ⊕ ⇒ キーボード<br>⊕ 号 コンピュータ<br>⊕ 号 ソステム デバイス<br>⊕ 号 ソステム デバイブ<br>⊕ 号 ディスクレイアダプタ<br>⊕ <del>90</del> デットワーク アダプタ<br>⊕ 900 <sub>10</sub>0 デリット ハーク デザイス<br>⊕ 900 パカリット ハーライブデザイス

± - 30 ハッテリ<br>E- 63m ヒューマン インターフェイス デバイス<br>E- ダ ポート COMと LPT)<br>E- ダ ポート COMと LPT) ー、<mark>ワ</mark> IAI USB to UART Bridge Controll<br>- い マウスとそのほかのポインティング デバイス

±→ ) Y / Xとものはかの<br>⊞ 2 モデム<br>⊞ 3 モニタ<br>⊞ → 記憶域ポリューム

※デバイスマネージャの表示は [マイコンピュータ]を右ク リックし、[プロパティ]を選 択して、[ハードウェア]タブ の[デバイスマネージャ]を クリックしてください。

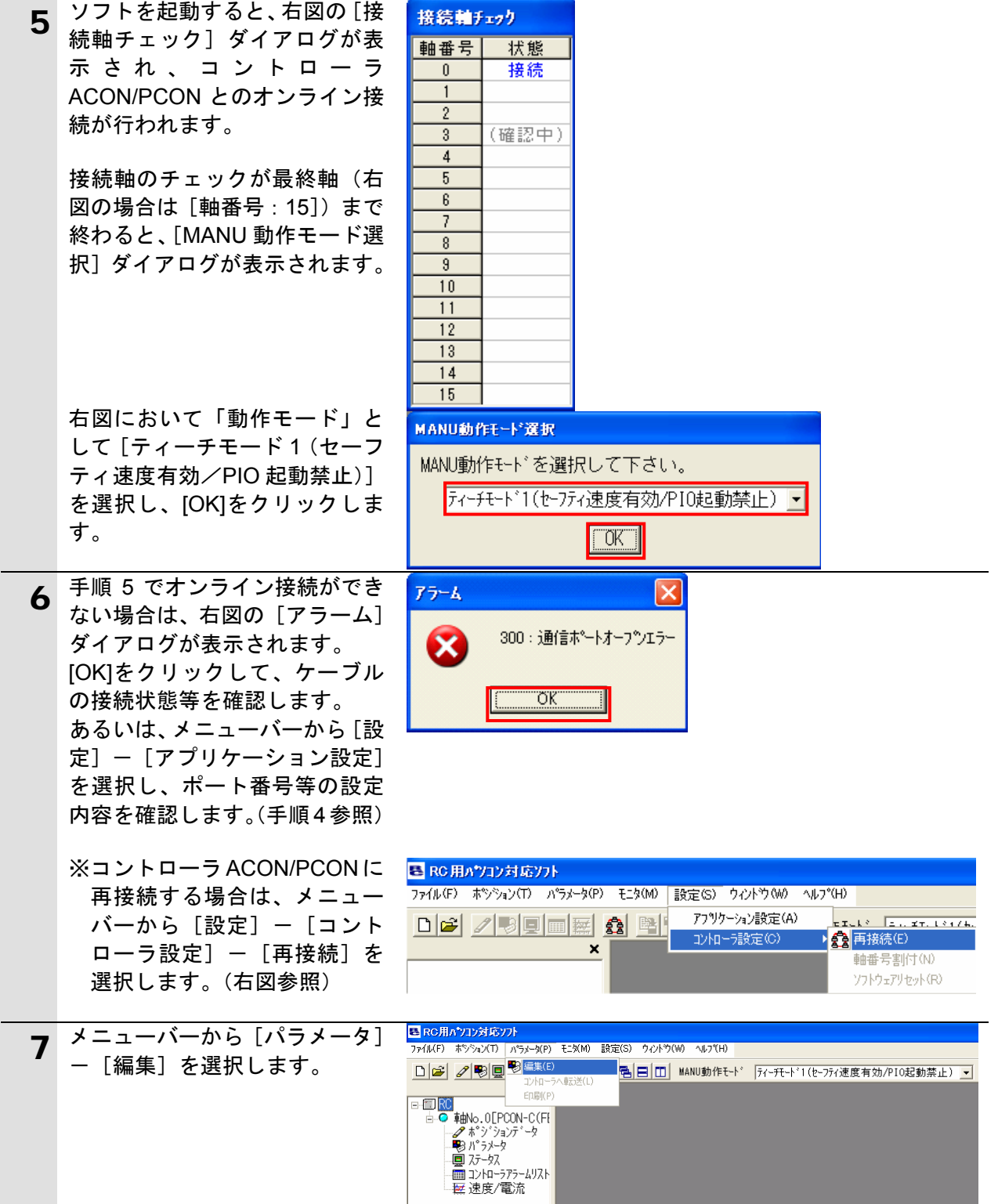

#### **6.**接続手順

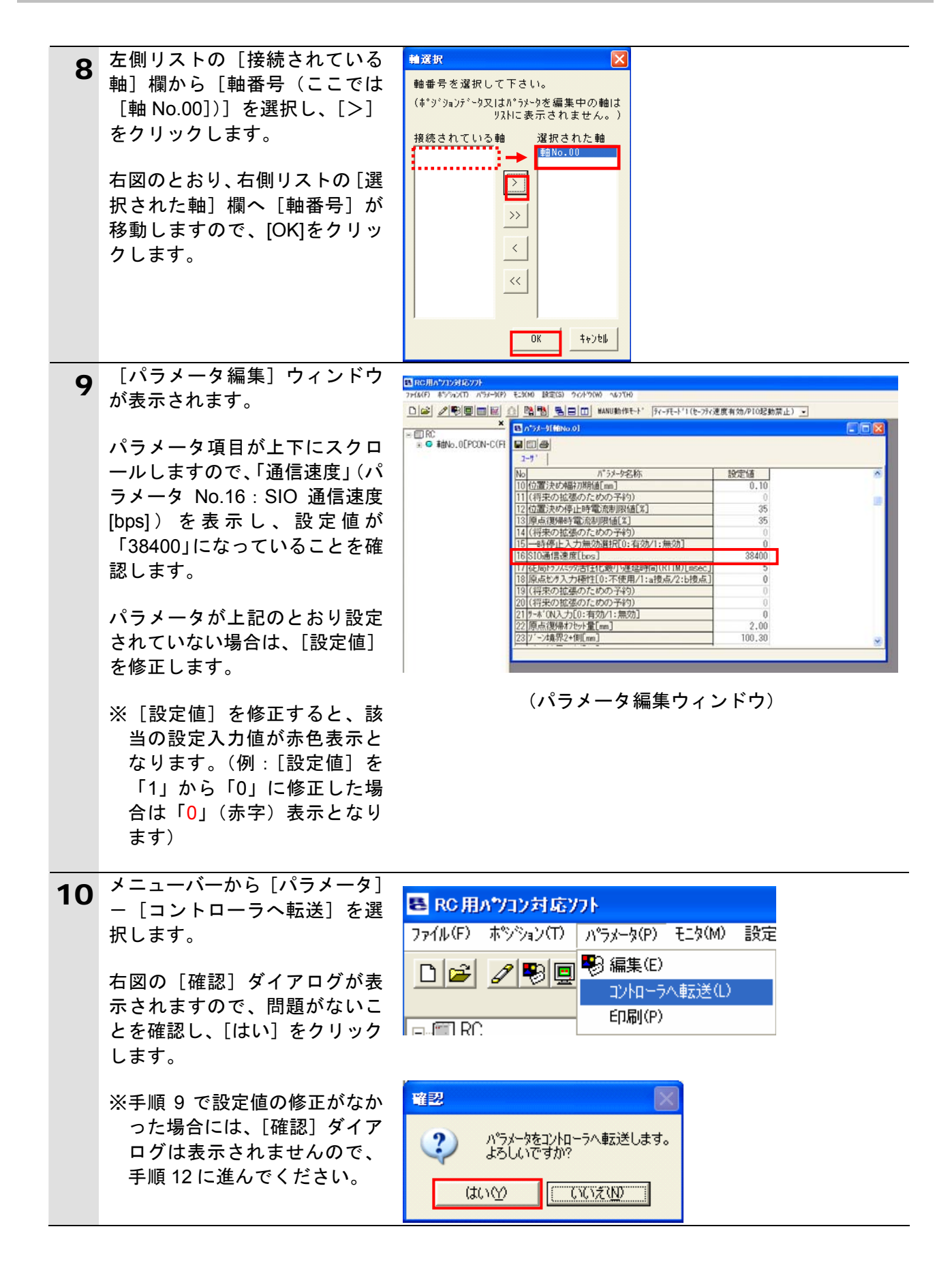

#### **6.**接続手順

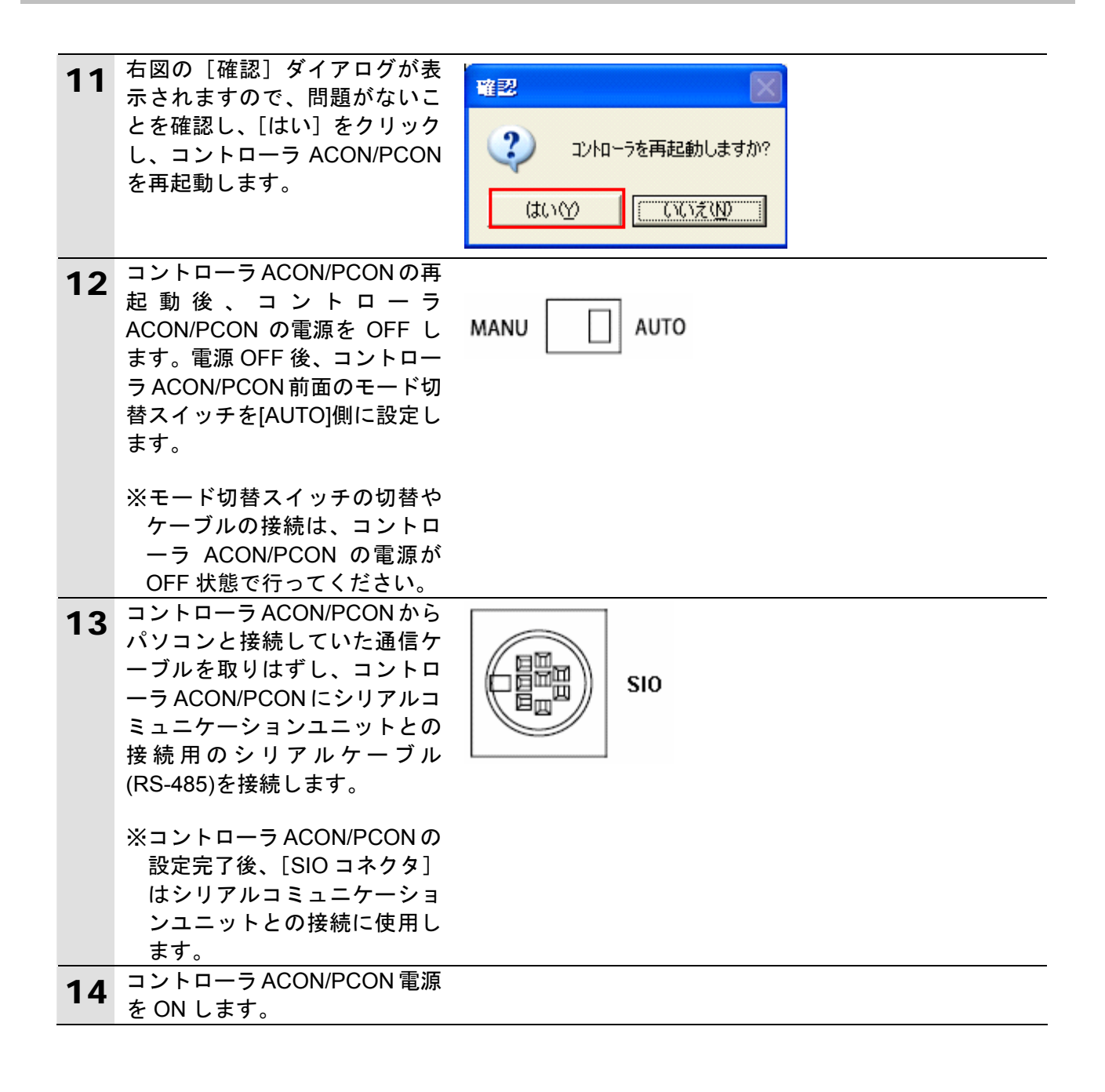

#### <span id="page-18-0"></span>**6.6. PLC**の設定

PLC の設定を行います。

#### **6.6.1.** ハード設定

シリアルコミュニケーションユニットのハードスイッチを設定します。

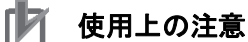

電源 OFF 状態で設定してください。

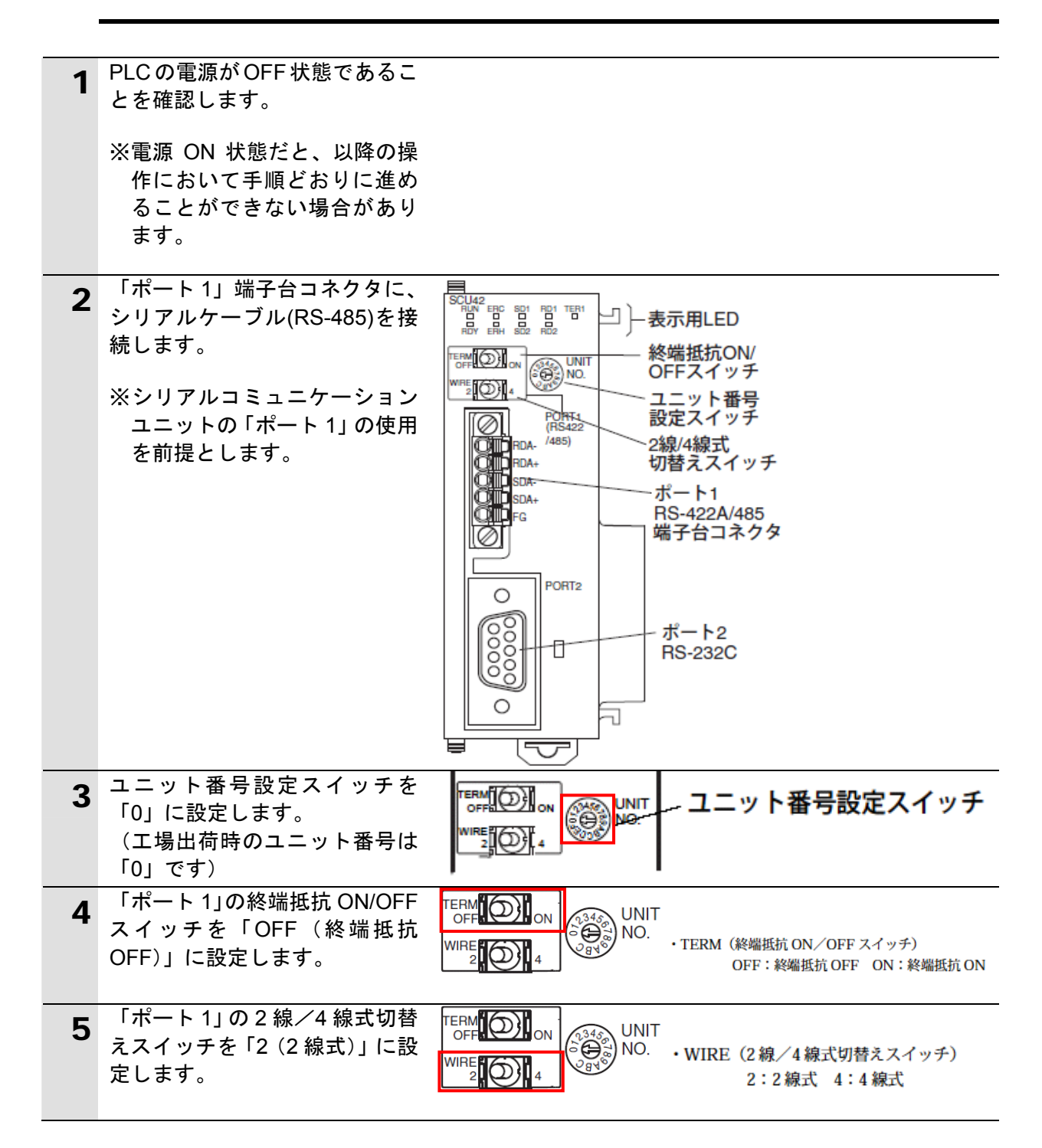

**6.6.2.** ラダープログラムの読み込みと**PLC**オンライン接続

プログラミングツール「CX-Programmer」を起動し、ラダープログラムを読み込み PLC とオンライン接続します。 ツールソフトをあらかじめパソコンにインストールしてください。

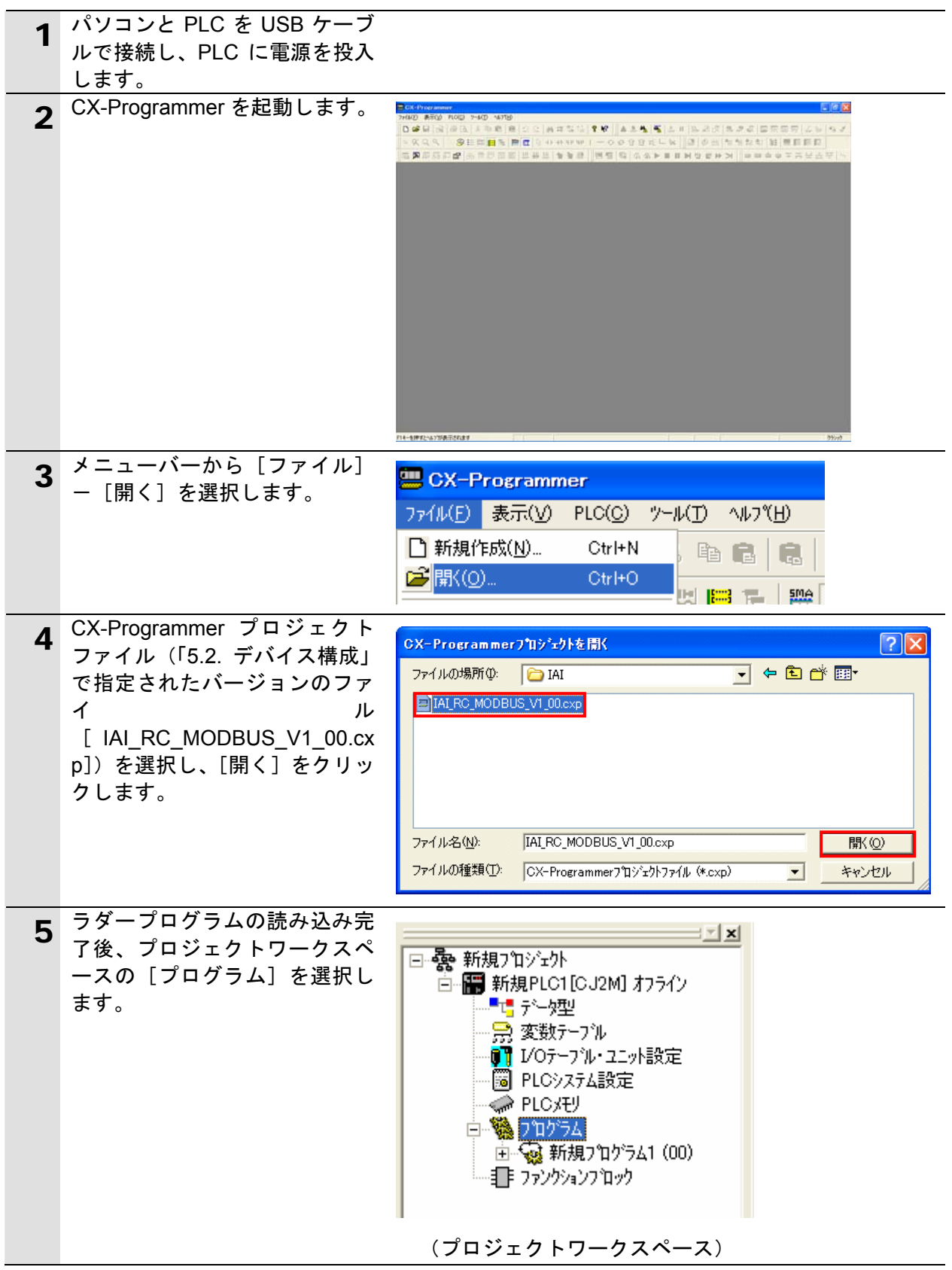

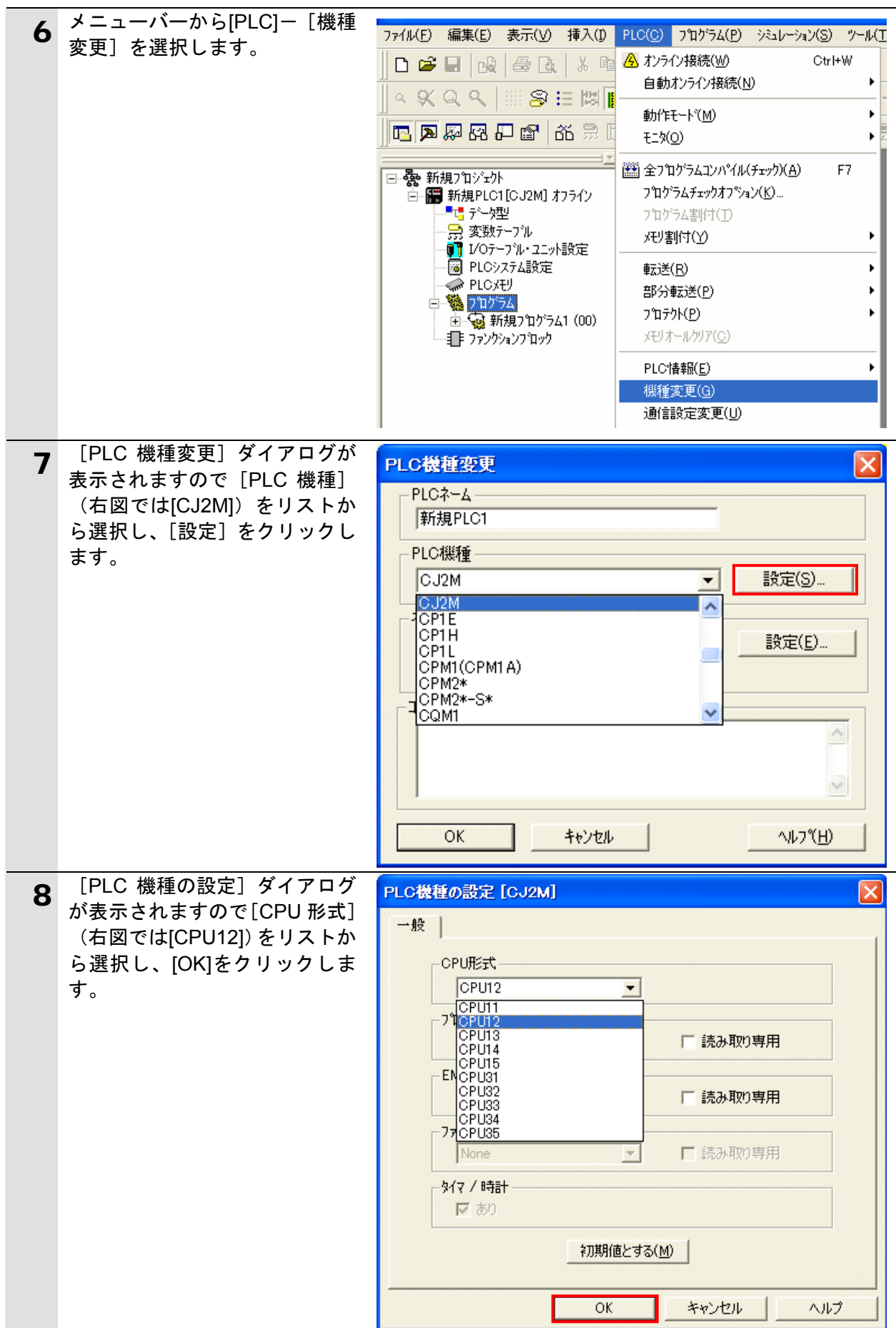

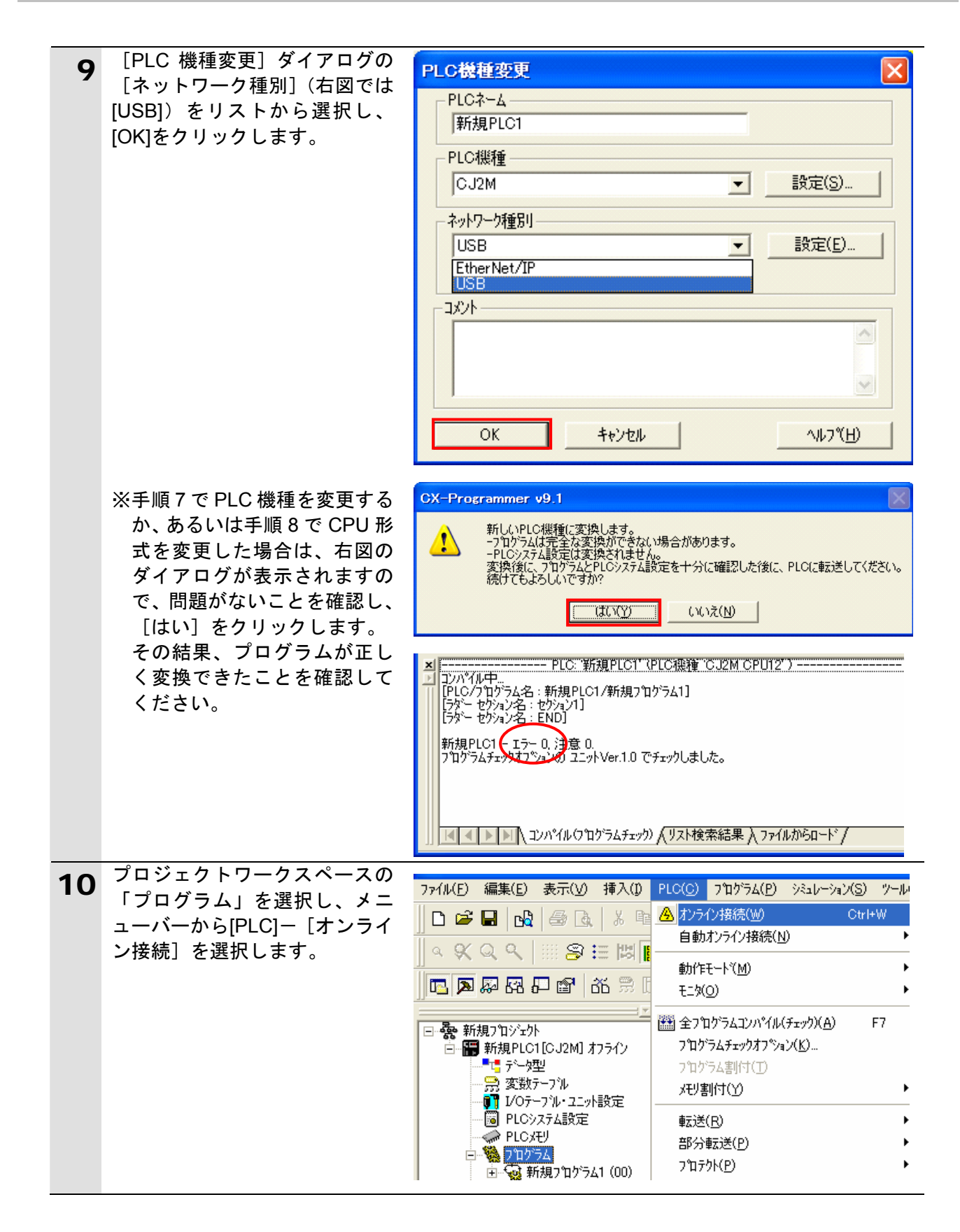

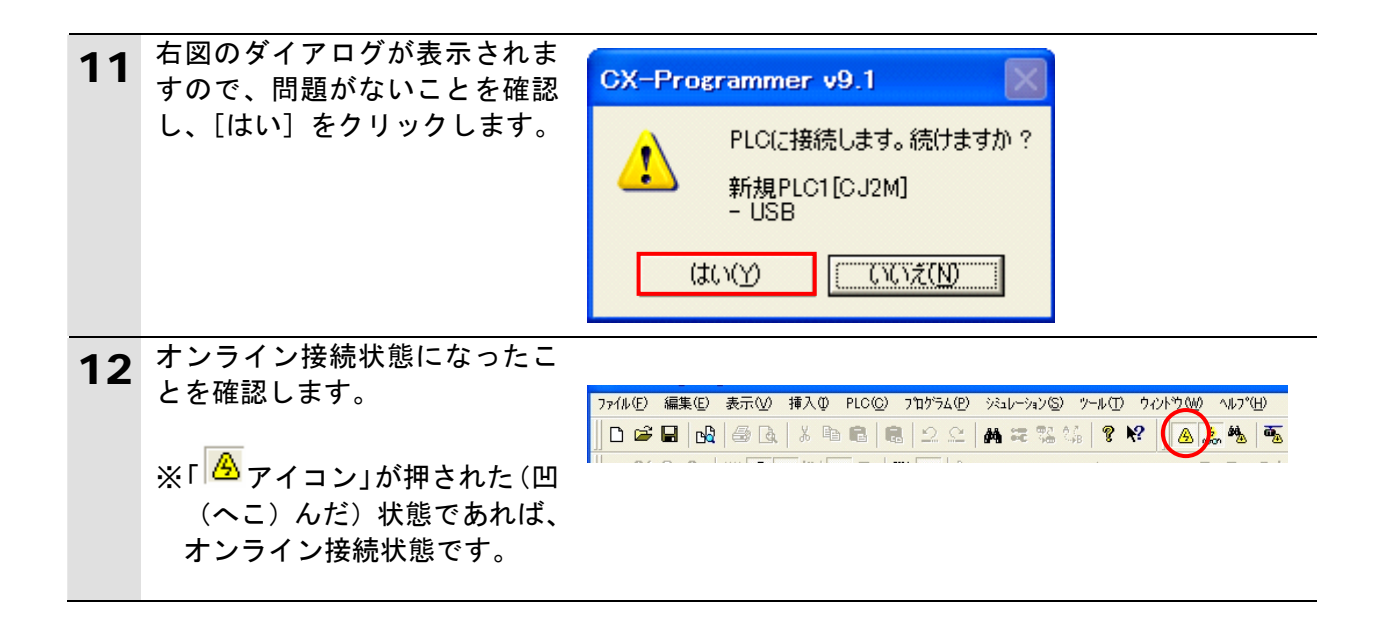

#### 使用上の注意

PLC とオンライン接続ができない場合は、ケーブルの接続状態等を確認してください。 あるいは手順 6 に戻って、PLC 機種等の設定内容を確認して再実行してください。

#### 图 参考

PLC とのオンライン接続に関する詳細については、「CX--Programmer オペレーションマニ ュアル」(SBCA-337)の「第 6 章 PLC との接続」を参照してください。

#### 图 参考

本資料で説明している各種ダイアログは CX-Programmer の環境設定によっては表示されな い場合があります。

環境設定の詳細については、「CX--Programmer オペレーションマニュアル」(SBCA-337)の 「3-4 CX-Programmer の環境設定([ツール]|[オプション])」から、

「■[PLC]タブの設定」を参照してください。

本資料では、「PLC に影響する操作はすべて確認する」の項目がチェックされている状態を 前提に説明します。

### **6.6.3. I/O**テーブルの作成

CPU ユニットの I/O テーブルを作成します。

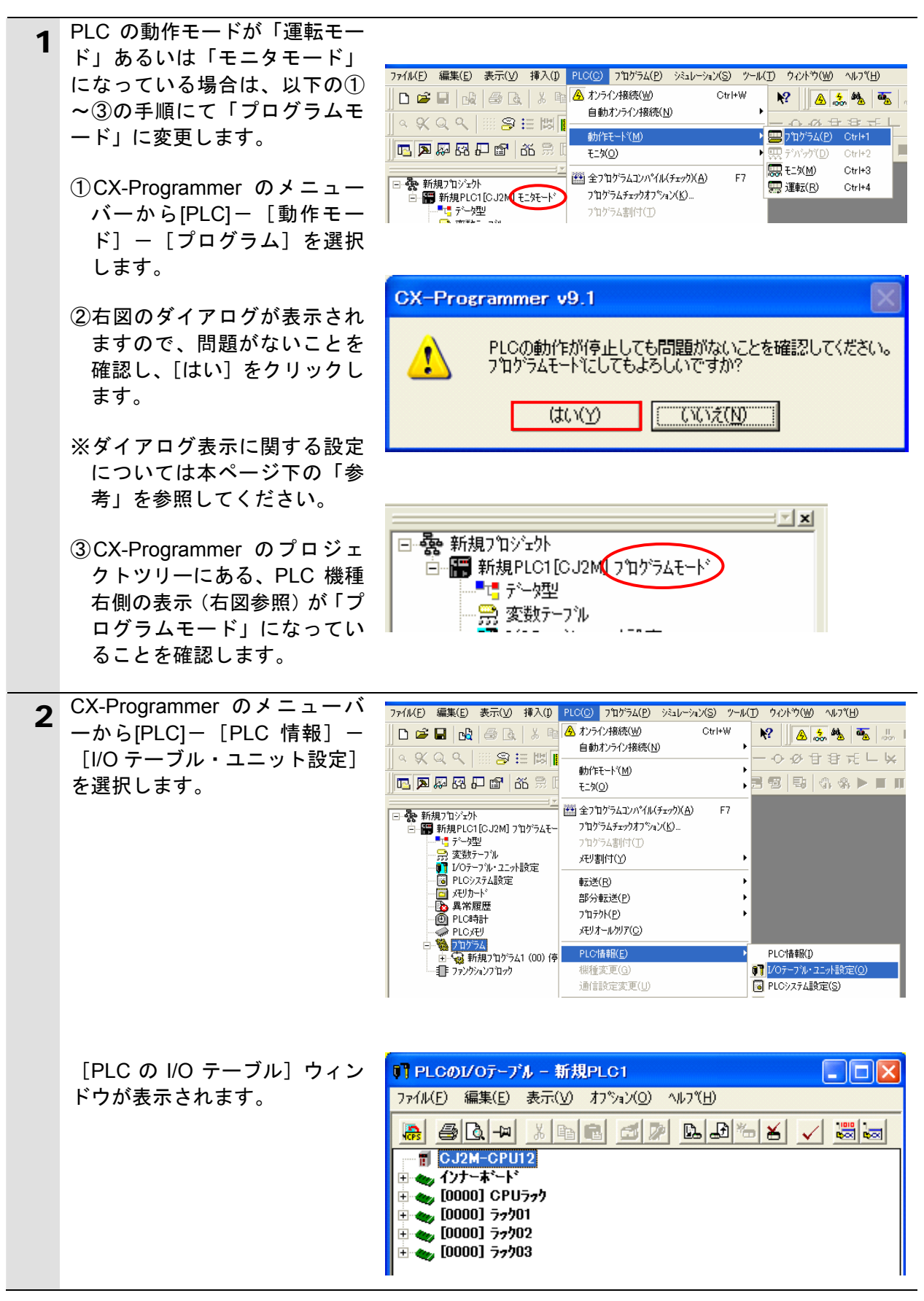

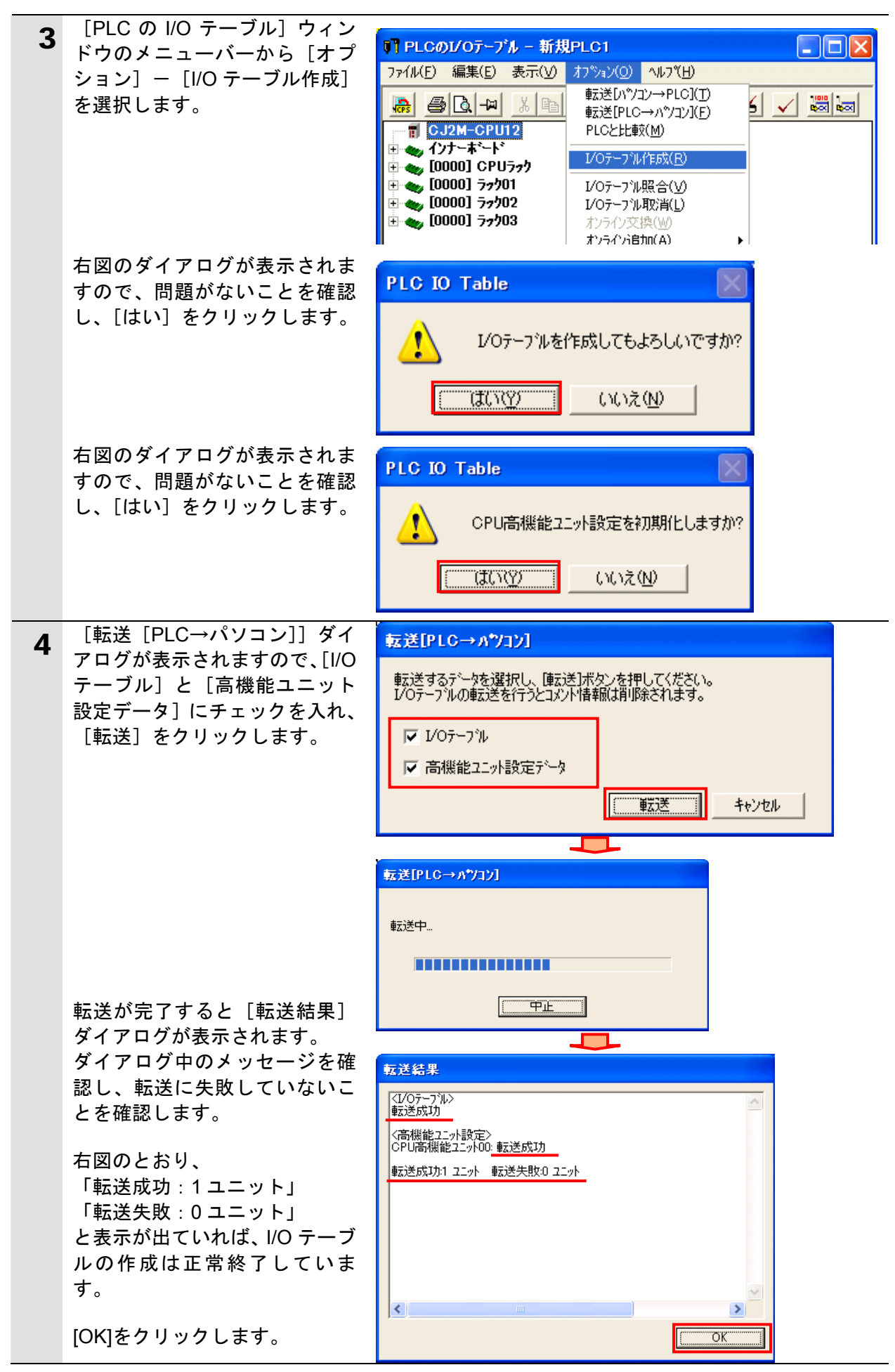

#### **6.6.4.** パラメータ設定

シリアルコミュニケーションユニットのパラメータを設定します。

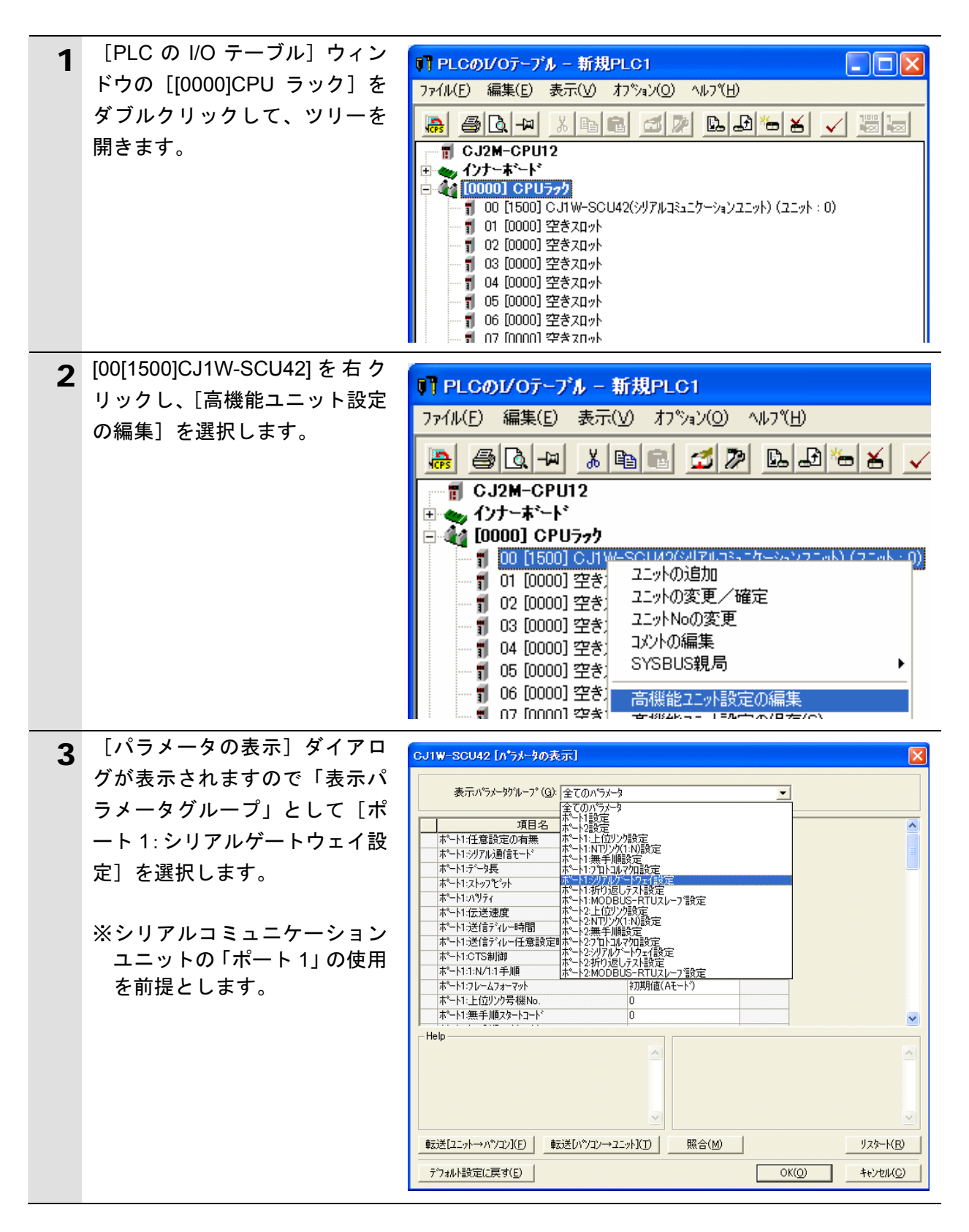

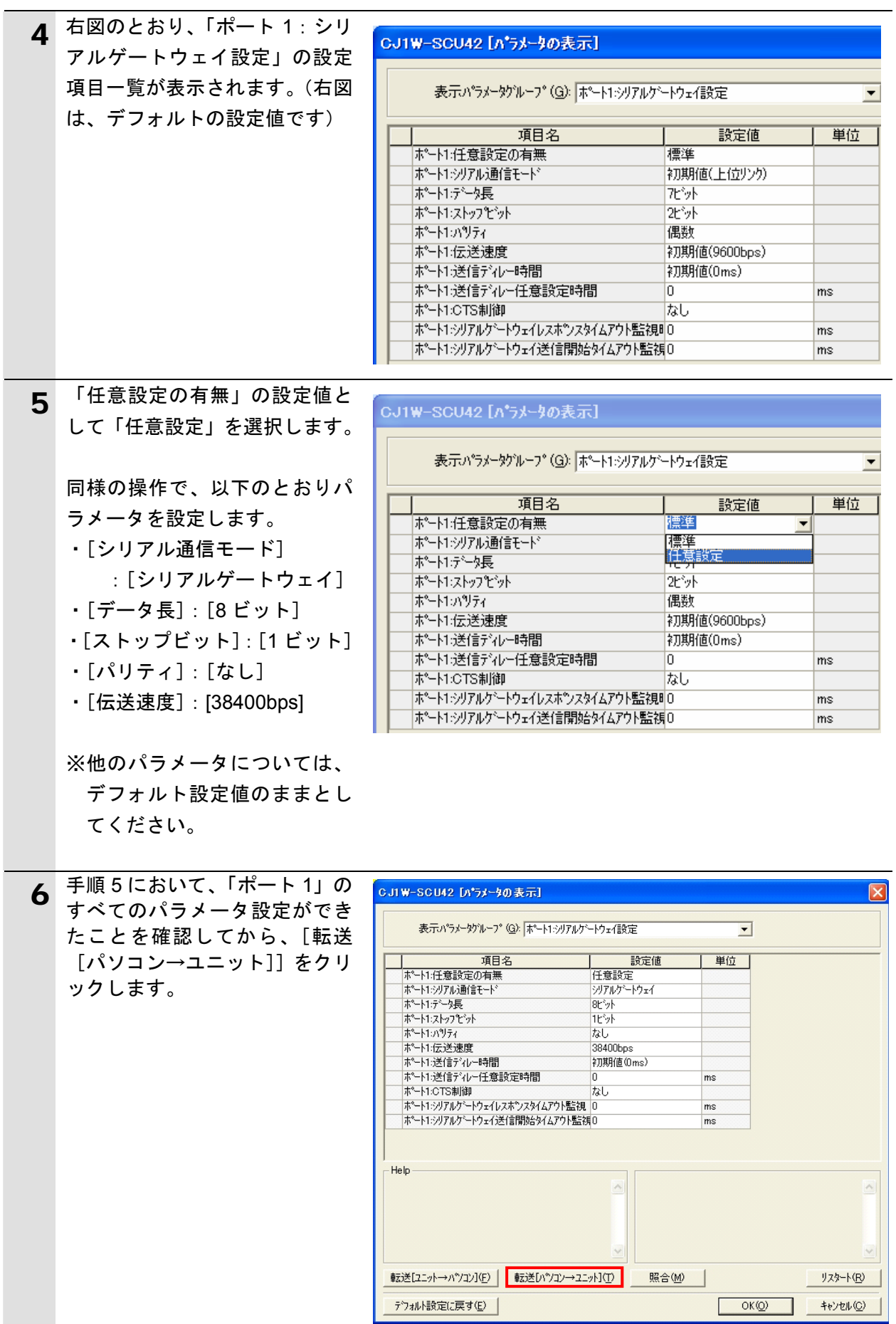

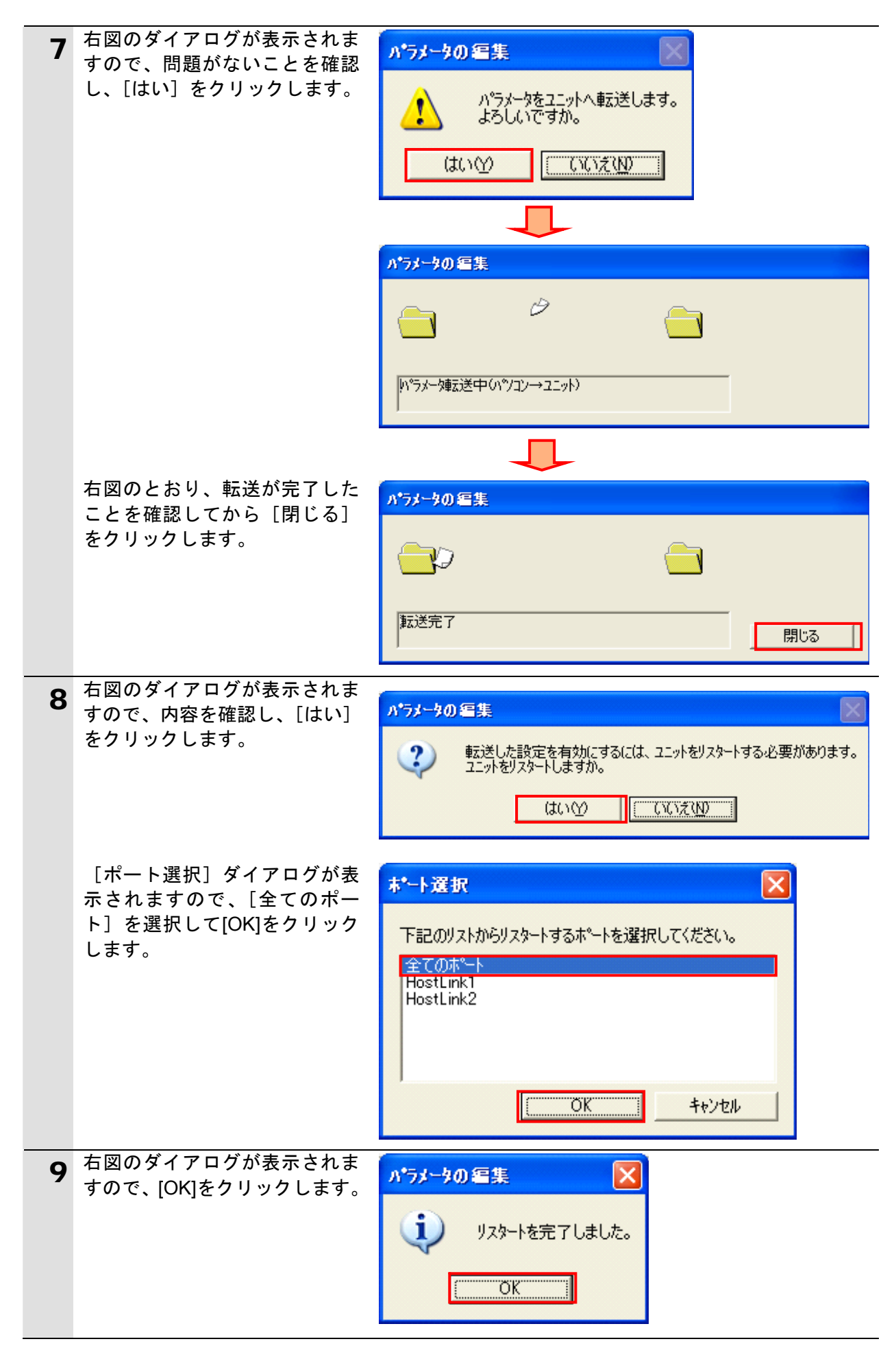

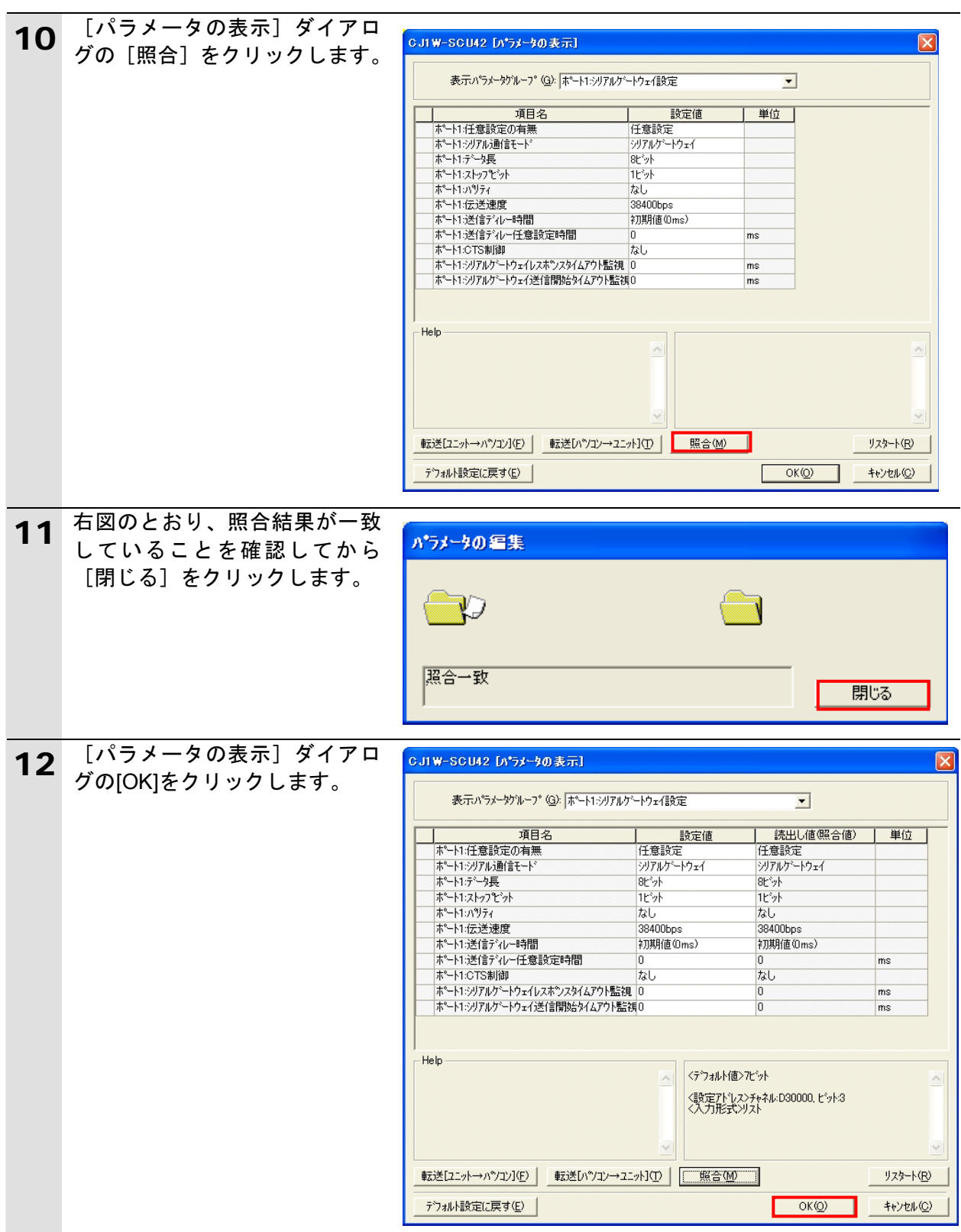

#### **6.6.5.** ラダープログラムの転送

CPU ユニットへラダープログラムを転送します。

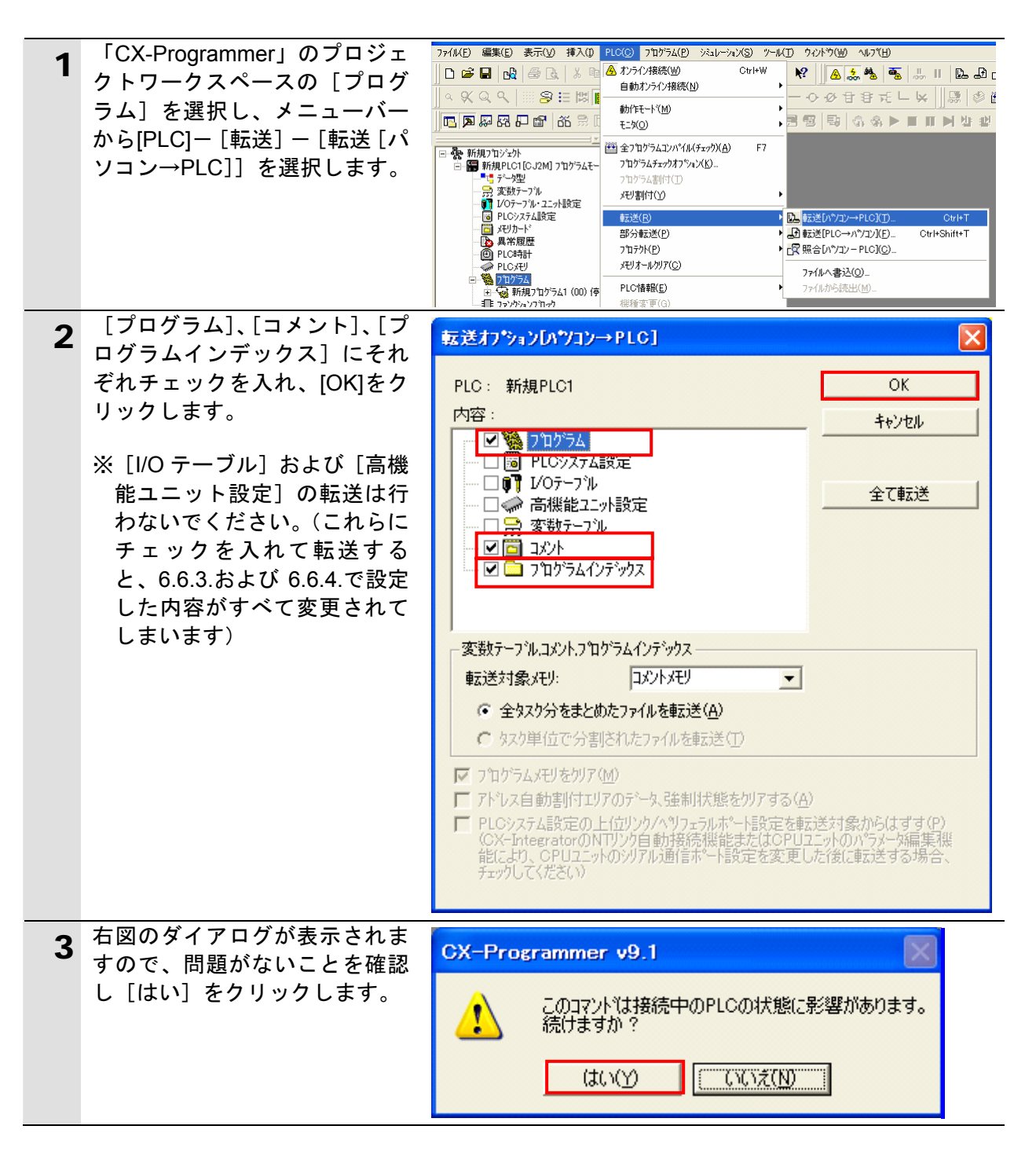

## **6.**接続手順

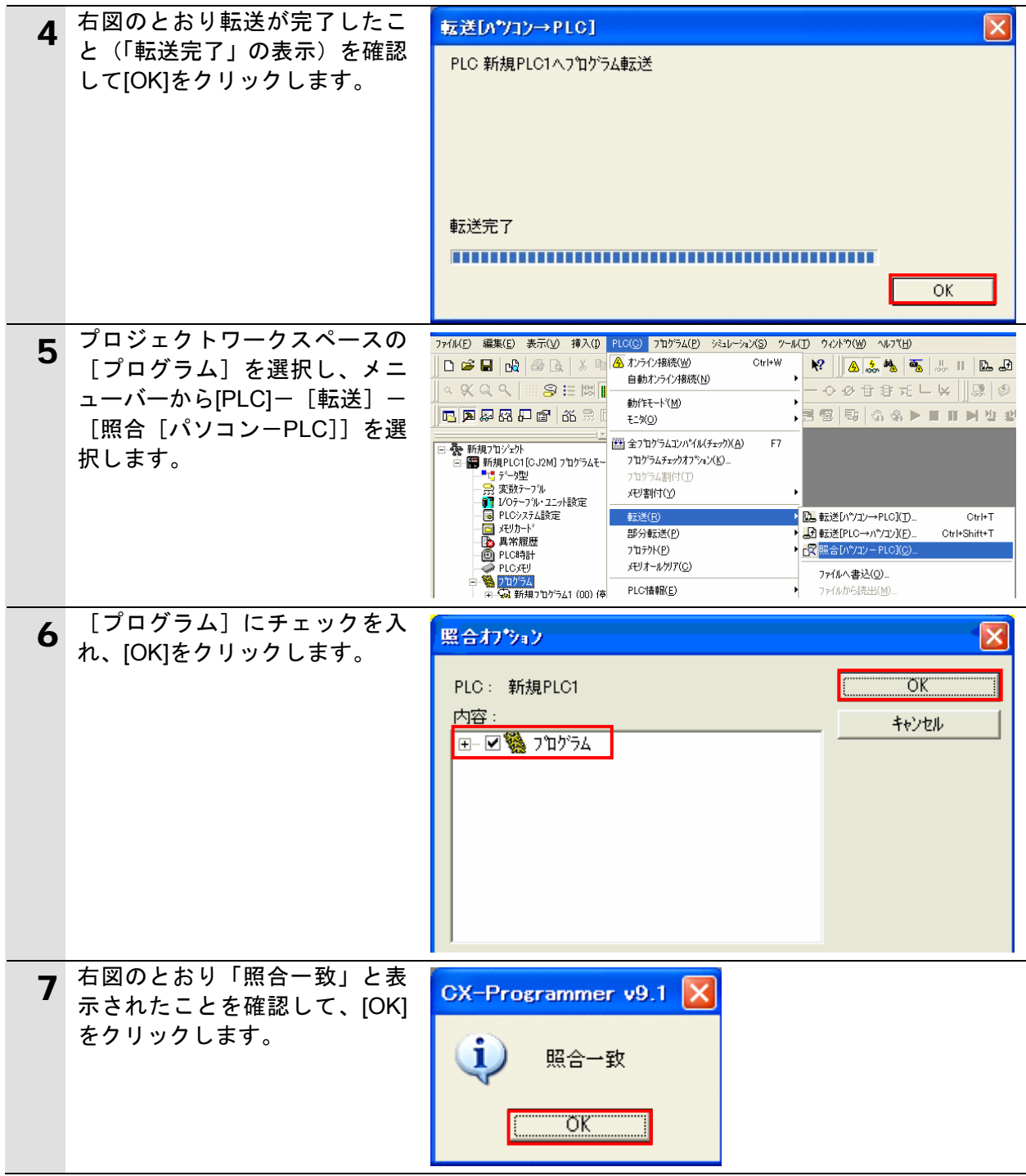

#### <span id="page-31-0"></span>**6.7.** 接続状態の確認

転送したラダープログラムを実行し、シリアル通信が正しく行われていることを確認します。

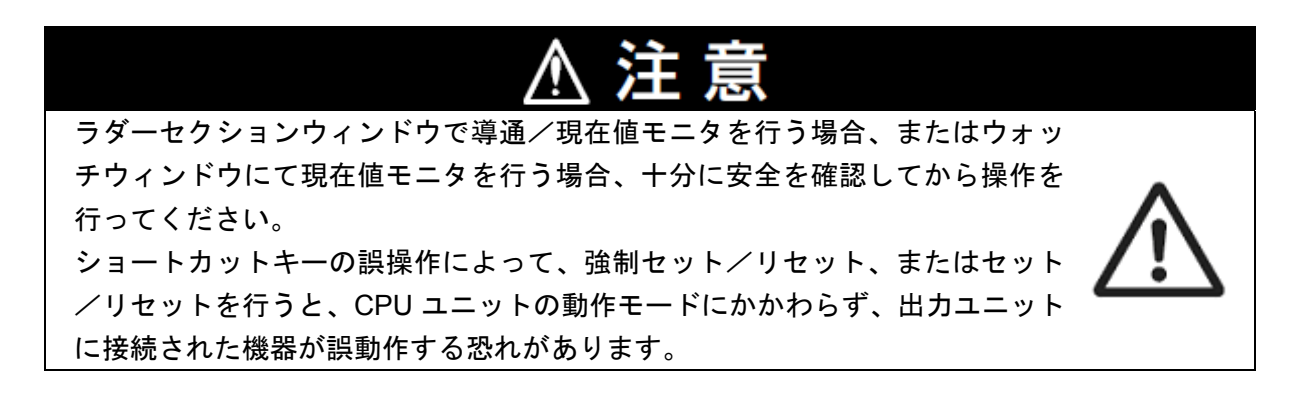

#### ■■■ 使用上の注意

以降の手順を実施する前に、シリアルケーブルが接続されていることを確認ください。 接続されていない場合、各機器の電源を OFF にしてからシリアルケーブルを接続してくだ さい。

#### **6.7.1.** ラダープログラムの実行と**I/O**メモリデータの確認

ラダープログラムを実行し、「CX-Programmer」の PLC メモリで、I/O メモリに正しいデー タが書き込まれていることを確認します。

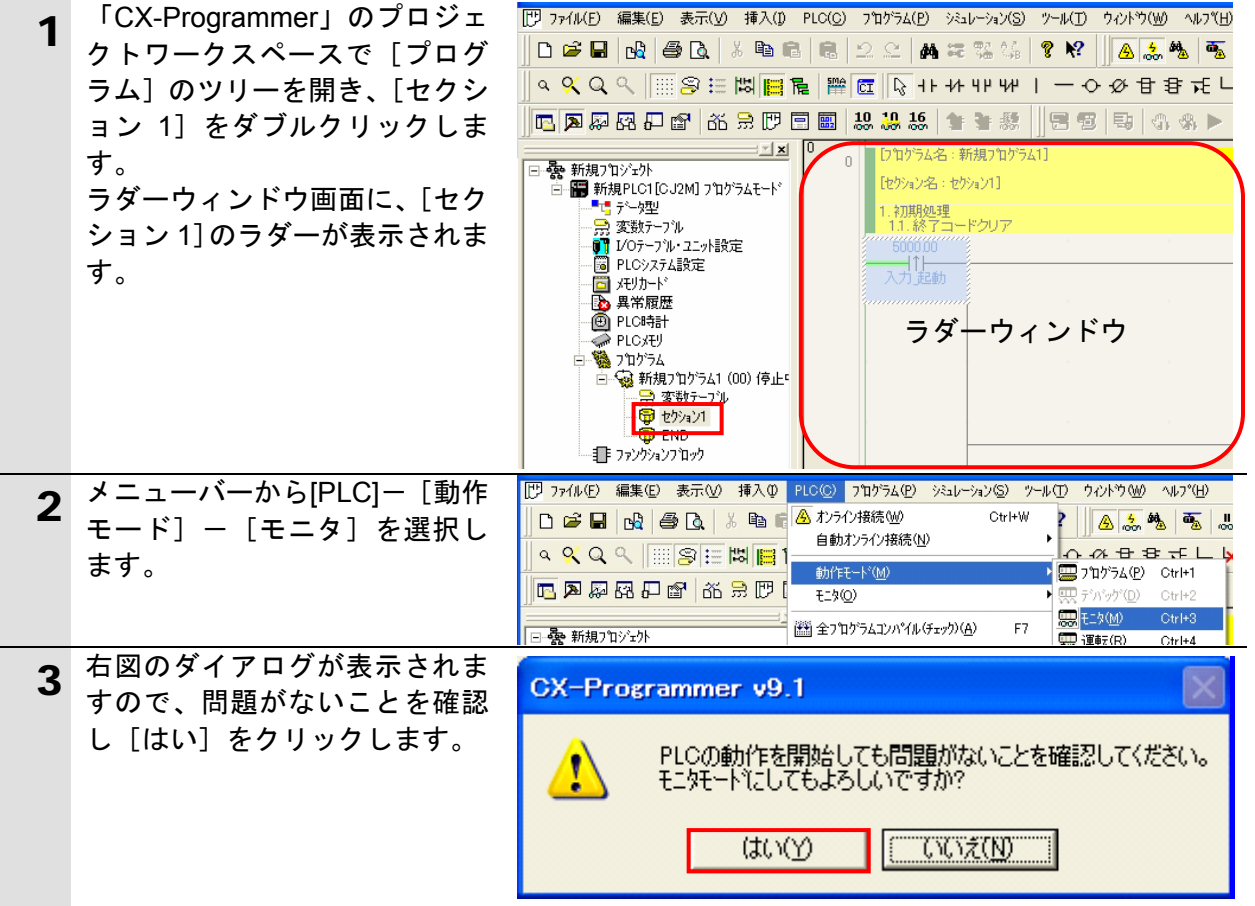

## **6.**接続手順

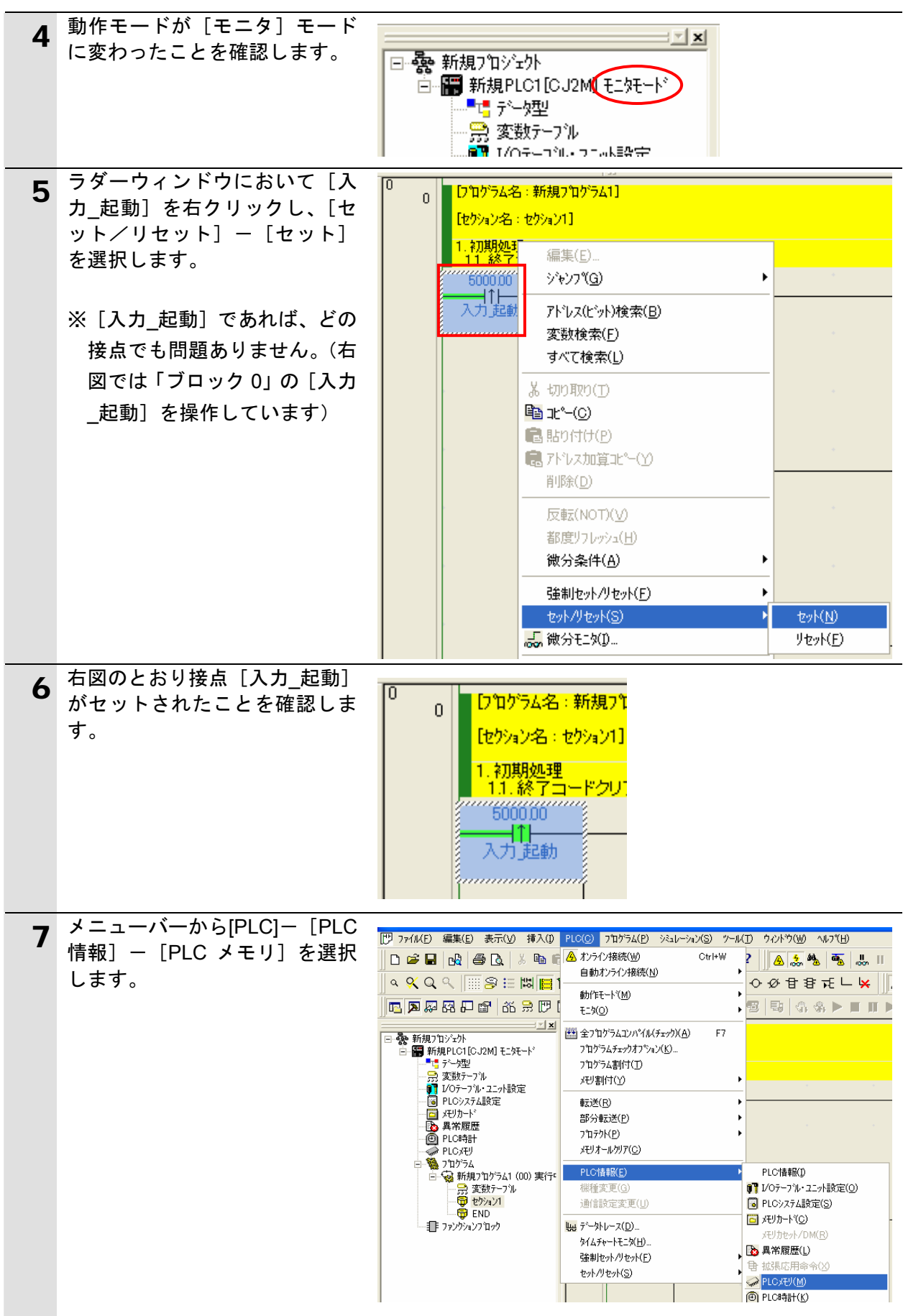

### **6.**接続手順

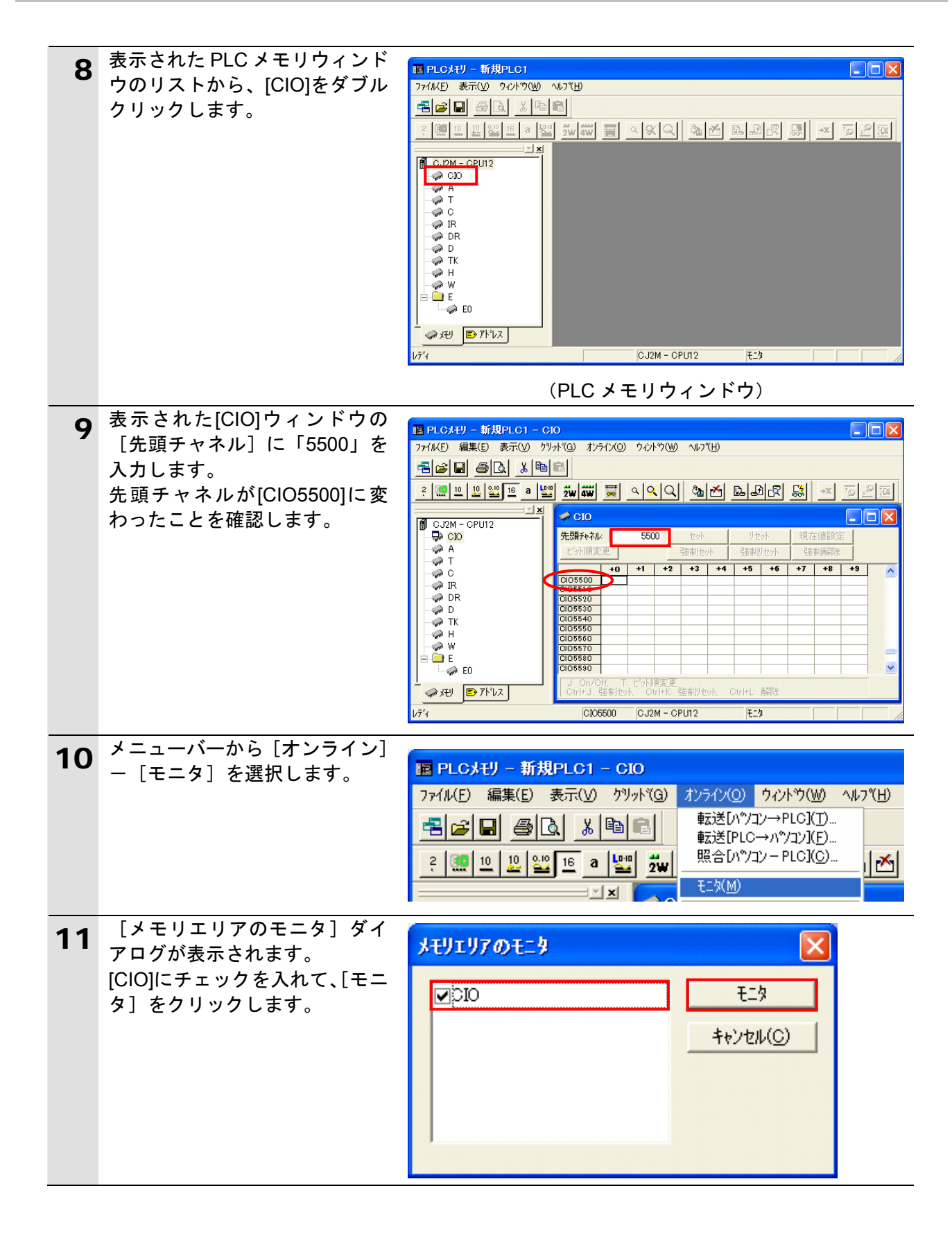

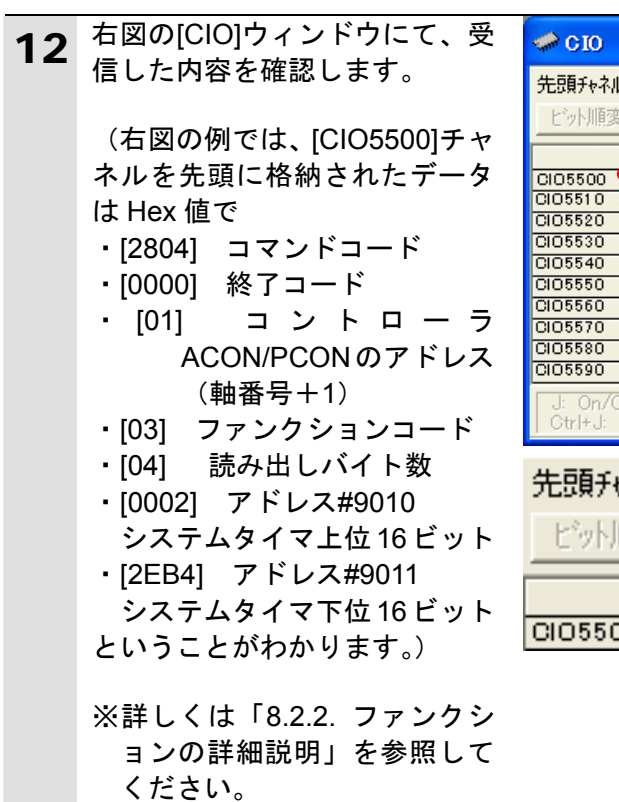

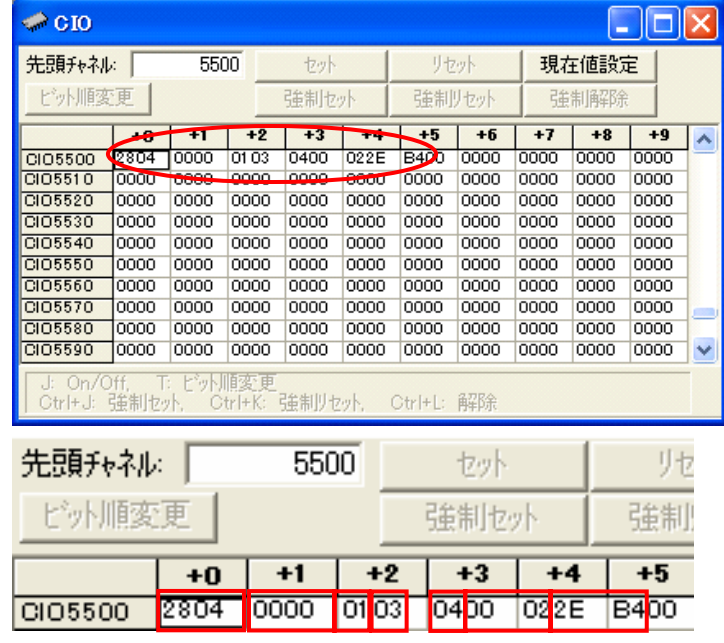

# <span id="page-35-0"></span>**7.** 初期化方法

本資料では、シリアルコミュニケーションユニットが工場出荷時の初期設定状態であること を前提としています。

初期設定状態から変更された機材を利用される場合には、各種設定を手順どおりに進めるこ とができない場合があります。

#### <span id="page-35-1"></span>**7.1.** シリアルコミュニケーションユニット

シリアルコミュニケーションユニットの設定を初期設定状態に戻すためには、 「CX-Programmer」にて [PLC の I/O テーブル] ウィンドウを開き、「6.6.4. パラメータの 設定」の手順 2 の手順と同様、シリアルコミュニケーションユニット[00[1500]CJ1W-SCU42] を右クリックし、[高機能ユニット設定の編集]を選択します。

[パラメータの表示]ダイアログが表示されますので、[デフォルト設定に戻す]をクリック して処理を進めてください。

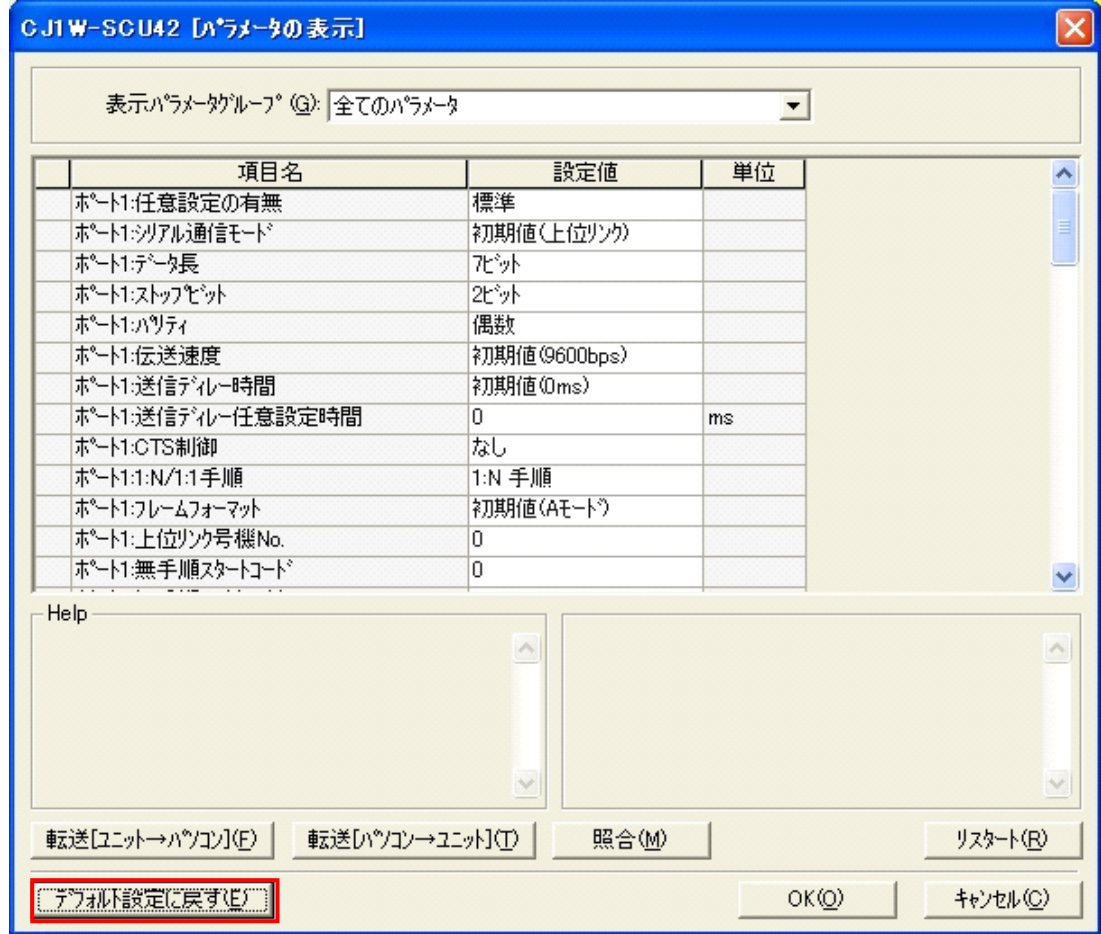

#### <span id="page-35-2"></span>**■7.2. アイエイアイ製コントローラACON/PCON**

アイエイアイ製コントローラ ACON/PCON の初期化方法については、「パソコン対応ソフ ト(RCM-101-MW、RCM-101-USB)取扱説明書」(MJ0155)の「付録:パラメータ(工場 出荷時)初期化方法」を参照してください。

# <span id="page-36-0"></span>**8.** ソフトウェア部品

#### <span id="page-36-1"></span>**8.1.** 概要

本章では、アイエイアイ製コントローラ ACON/PCON (以下、「相手機器」と略す) を PLC (シリアルコミュニケーションユニット)に接続するためのソフトウェア部品の仕様および 機能について説明します。 ソフトウェア部品とは、PLC のラダープログラムを指します。 本ソフトウェア部品は、CMND 命令による Modbus-RTU 通信(シリアルコミュニケーション ユニットのシリアルゲートウェイ機能の使用)により、相手機器に対して「保持レジスタ読 出」による「システムタイマ照会」のレジスタ読み出しを実行します。 本ソフトウェア部品の正常終了は、CMND 命令の正常終了とします。 また異常終了は、CMND 命令の異常終了および相手機器の異常(レスポンス受信データより 判定)とします。

本章では、10 進データと 16 進データの区別が必要な場合には、10 進データの先頭に'&'、16 進データの先頭に'#'を付け区別しています。(10 進「&1000」→ 16 進「#03E8」など)

#### 使用上の注意

本ソフトウェア部品は、当社の実施した試験構成、各商品バージョン、評価に使用した商品 ロットにおいて通信が可能であることを確認しております。 電気的ノイズ等の外乱下や機器自体の性能のばらつきにおいて、動作を保証するものではあ りません。

#### **8.1.1.** 通信データの流れ

PLC(シリアルコミュニケーションユニット)から相手機器に対してシリアル通信 (Modbus-RTU 通信)によりコマンドデータを発行し、相手機器からレスポンスデータを受 信するまでの流れです。

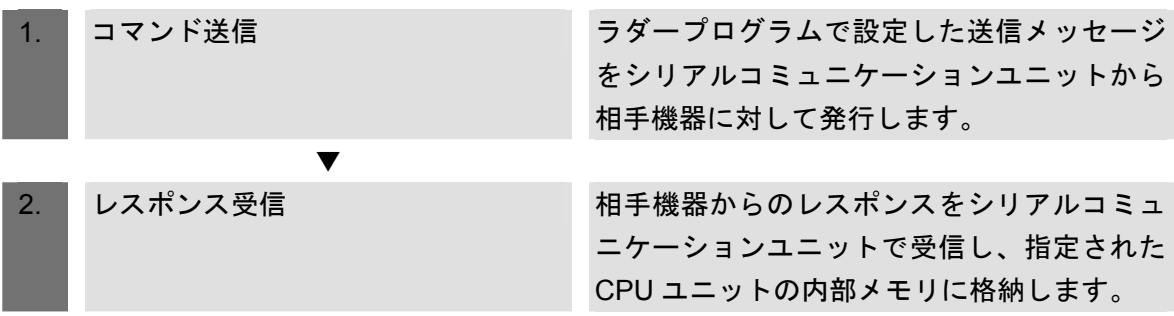

#### **8.1.2. CMND**命令と送受信メッセージ

ネットワーク通信用命令(命令語:CMND、以下「CMND 命令」と略す)と送受信メッセー ジの一般的な動きについての概要を説明します。

### 图 参考

詳しくは、「CJ シリーズ コマンドリファレンスマニュアル」(SBCA-351) の「第 3 章 各命 令の説明」「ネットワーク通信命令(CMND)」を参照してください。

#### ● CMND 命令オペランドデータ

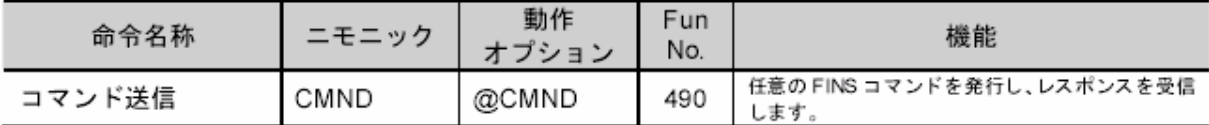

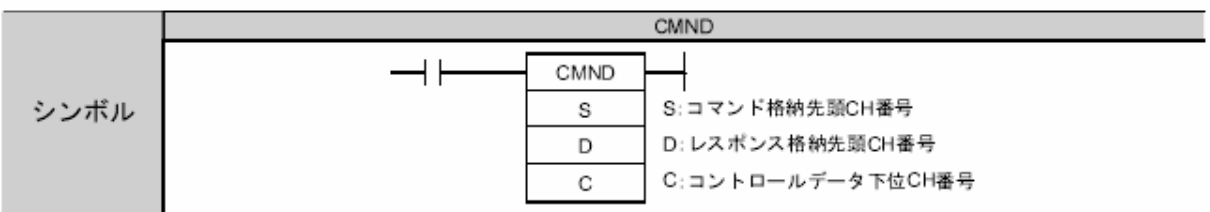

#### 【S:送信コマンドエリア】

- ・送信コマンドを格納する先頭アドレスを指定します。
- ・指定アドレスより以下のフォーマットでデータを送信します。

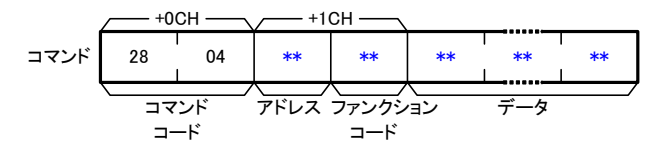

※コマンドコード[#2804]は、Modbus-RTU 通信を行うための FINS コマンドです。

#### 【D:レスポンスエリア】

- ・レスポンスを格納する先頭アドレスを指定します。
- ・指定アドレスより以下のフォーマットでデータを受信します。

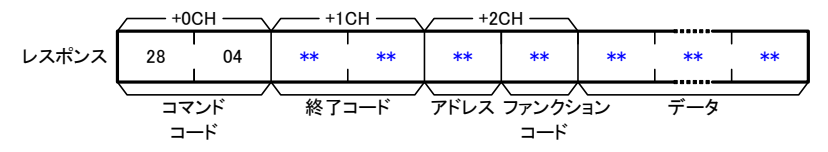

#### $\equiv$ 参考

送信コマンドエリアの「アドレス」と「ファンクションコード」には、相手機器側で定義さ れた機器の番号と実行可能な機能の命令コードを設定します。詳しくは相手機器の取扱説明 書を参照してください。

【C:コントロールデータ】 ・コントロールデータを格納する先頭アドレスを指定します。 ・指定アドレスより以下のフォーマットでデータを設定します。

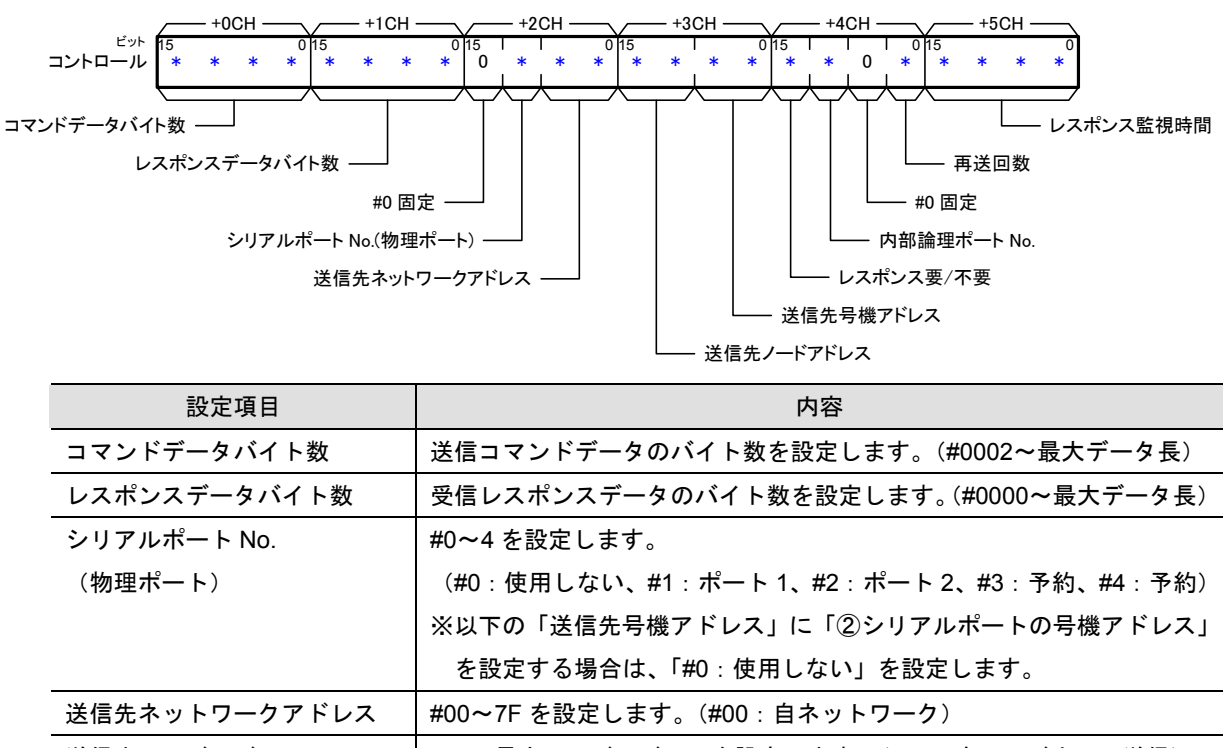

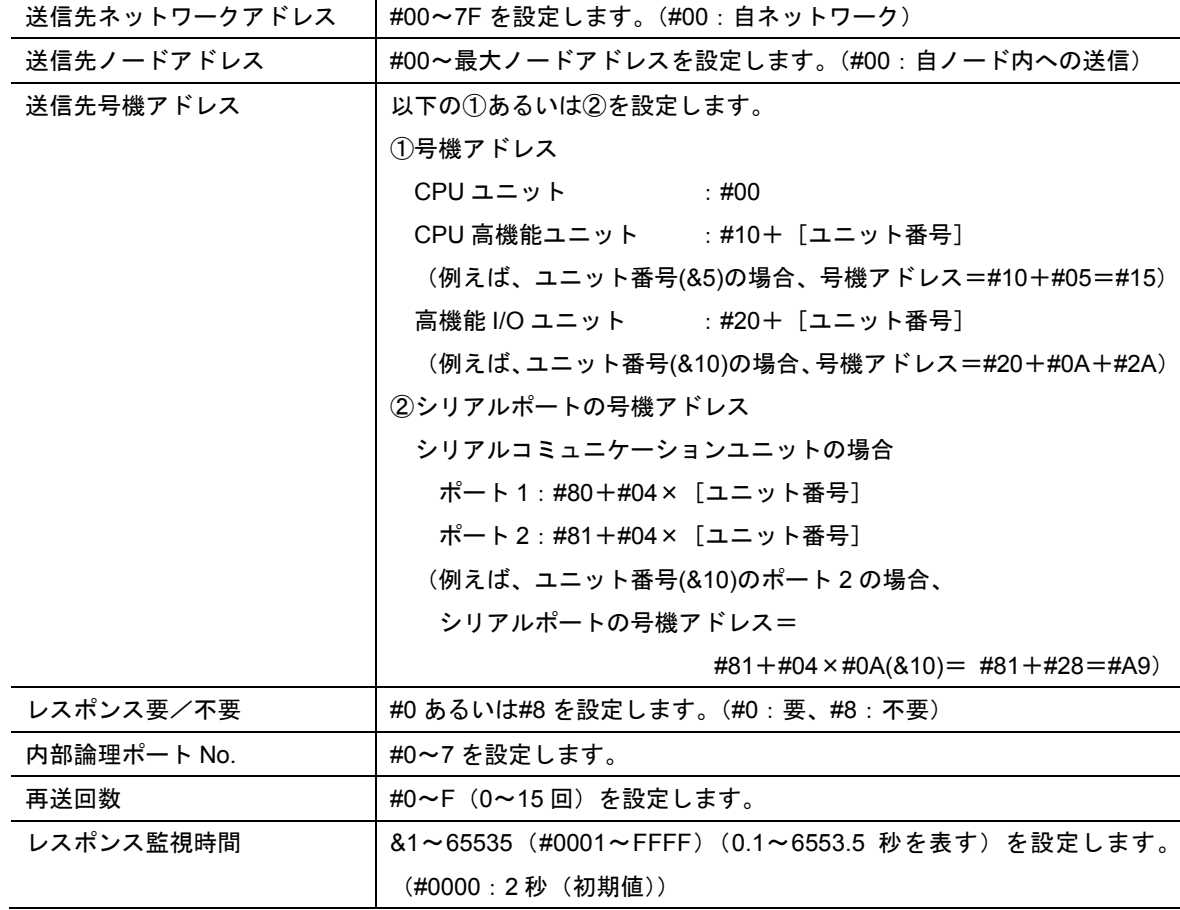

送受信メッセージ

【送受信メッセージ概要】

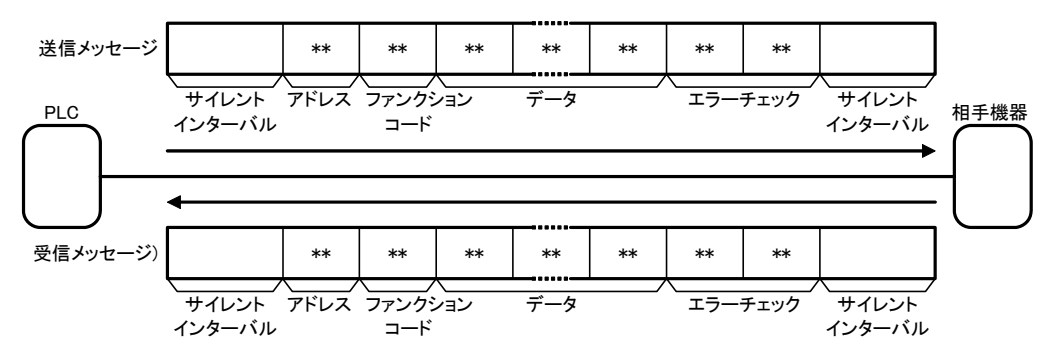

【S:送信コマンドエリア(CMND 命令オペランド)と送信メッセージの関係】

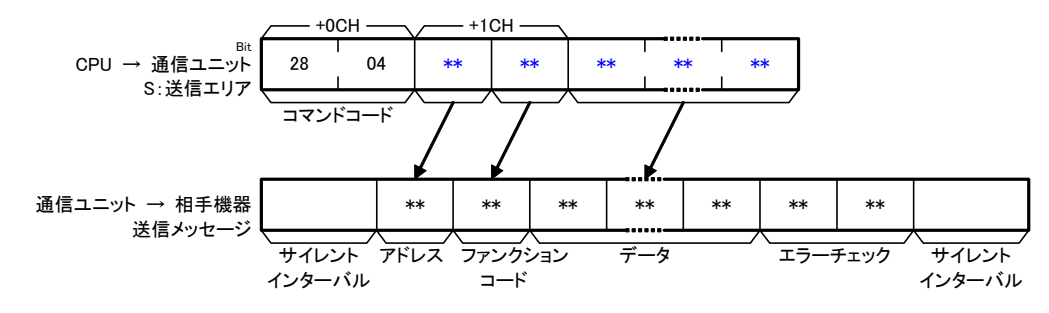

【D:受信メッセージとレスポンスエリア( CMND 命令オペランド)との関係】

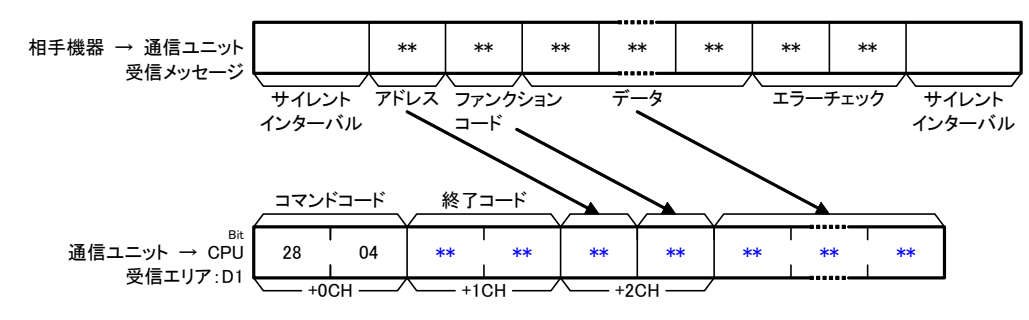

### 图 参考

サイレントインターバル:Modbus-RTU 通信でフレームの先頭を認識するための空白時間で す。受信待機中に、現在の通信速度で 3.5 バイト分の空白時間の後、最初に受信したデータ をフレームの 1 バイト目と判断します。

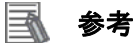

エラーチェック:Modbus-RTU 通信の場合には、16 ビットのデータを 2 つの 8 ビットデー タで表します。エラーチェックの結果は CRC (Cyclical Redundancy Check)と呼ばれる計算 方法で計算されます。

#### <span id="page-40-0"></span>**8.2.** ファンクション

本ソフトウェア部品の CMND 命令に使用できるファンクションについて説明します。

※Modbus-RTU 通信におけるファンクションとは、相手機器側で定義された機能のことであ り、ファンクションコードとは、その機能を実行するための命令コードに相当します。 「ROBO CYLINDER シリーズ シリアル通信【Modbus 版】取扱説明書」(MJ0162)では、 この「ファンクションコード」を「クエリのファンクションコード(FC)」と称しています が、以下、本資料では PLC の「FINS コマンド」を「コマンド」、アイエイアイ製コントロ ーラ ACON/PCON の「クエリのファンクションコード」を「ファンクションコード」と称 します。

#### **8.2.1.** ファンクションコード一覧

相手機器では以下のファンクションが使用可能です。

詳しくは「ROBO CYLINDER シリーズ シリアル通信【Modbus 版】取扱説明書」(MJ0162 )の「5 Modbus RTU 5.1 メッセージフレーム(クエリ、レスポンス)」を参照してください。

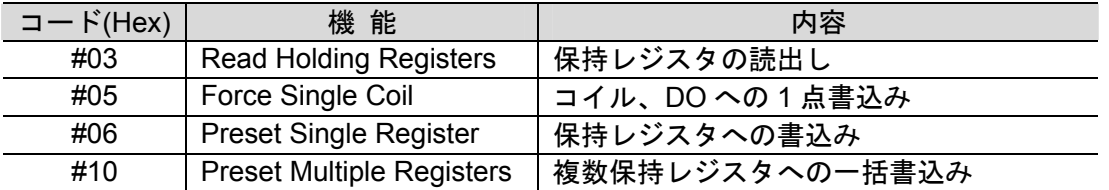

以下、本ソフトウェア部品では、「保持レジスタの読出し」(ファンクションコード:#03)機 能を利用し、「システムタイマ照会」情報の読み出しを行います。

#### **8.2.2.** ファンクションの詳細説明

「保持レジスタの読出し」(ファンクションコード:#03)による「システムタイマ照会」(レ ジスタアドレス:#9010~#9011)の読み出しについて説明します。

● CMND 命令オペランド

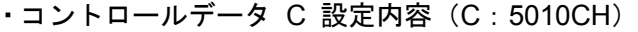

| <b>CH</b>    | 内容 (データ形式)                                               |                         |                                | データ(説明)                                                  |
|--------------|----------------------------------------------------------|-------------------------|--------------------------------|----------------------------------------------------------|
| $\mathsf{C}$ |                                                          | コマンドデータバイト数 (Hex4 桁)    |                                | #0008 (S~S+3までの8バイト)                                     |
| $C+1$        | レスポンスデータバイト数 (Hex4 桁)                                    |                         |                                | #000B (D~D+5上位バイトまでの11 バイト)                              |
| $C+2$        | #0<br>(固定)                                               | シリアルポー<br>ト No (Hex1 桁) | 送信先ネットワーク<br>アドレス (Hex2 桁)     | #0000 (シリアルポート No.: 使用しない/送信<br>先ネットワークアドレス:自ネットワー<br>ク) |
| $C+3$        | 送信先ノードアドレス<br>(Hex2 桁)                                   |                         | 送信先号機アドレス<br>(Hex2 桁)          | #0080(送信先ノードアドレス:自ノード/送信<br>先号機アドレス: SCU 番号 0、ポート 1)     |
| $C+4$        | レスポンス 神内部論理ポー<br>要/不要 ト No.<br>$(Hex1 1 1)$ $(Hex1 1 1)$ |                         | #0<br>再送回数<br>(固定)<br>(Hex1 桁) | #0703 (レスポンス要/内部論理ポート No.7/<br>再送回数3回)                   |
| $C+5$        | レスポンス監視時間 (Hex4 桁)                                       |                         |                                | #0000 (2 秒:初期値)                                          |

·送信コマンドエリア S 設定内容 (S: 5020CH)

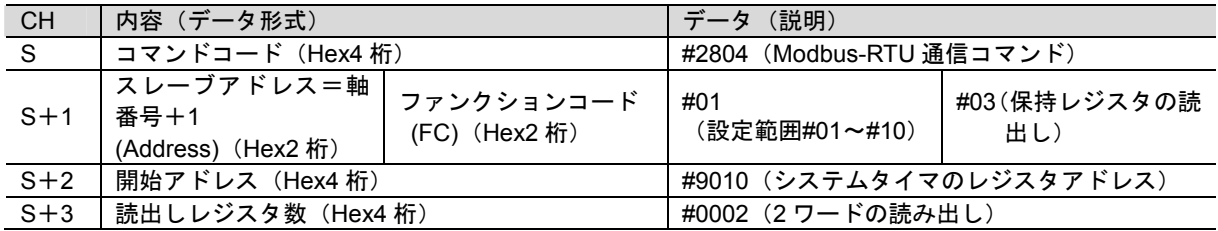

#### ·レスポンスエリア D 格納内容 (D:5500CH)

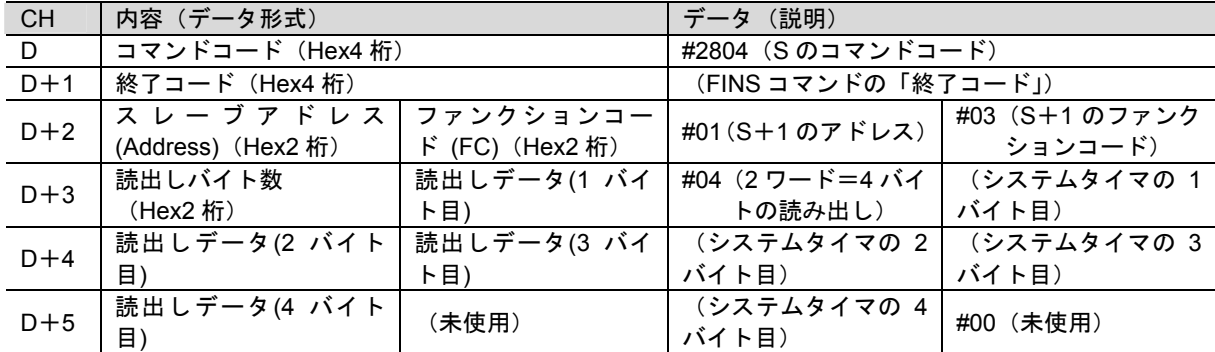

● 送受信メッセージ

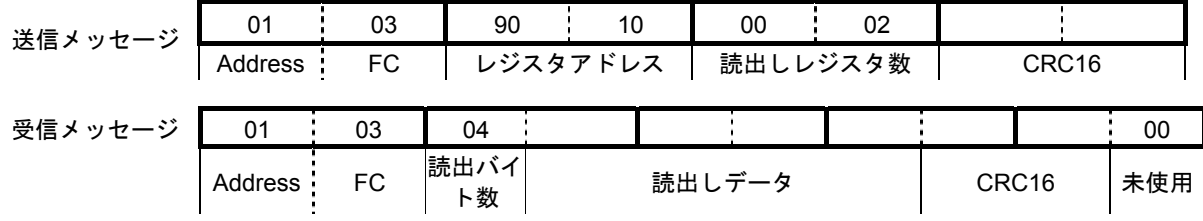

<sup>※</sup>レジスタ:相手機器の各パラメータです。通信対象となるパラメータのレジスタアドレス を指定します。詳しくは ROBO CYLINDER シリーズ シリアル通信【Modbus 版】取扱説明書(MJ0162)の「4.3 RC コントローラの内部アドレス 及び デー タ構造」を参照してください。

#### <span id="page-42-0"></span>**8.3.** 異常判断処理

本ソフトウェア部品では、以下に示す①~②の 2 つの範囲に分け、異常判断処理を行ってい ます。エラーコードについては、「8.7. エラーコード一覧」を参照してください。

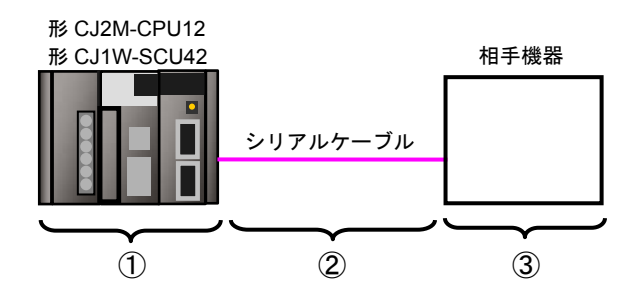

① CMND 命令実行時の異常(CMND 命令異常)

ユニット本体の異常、コマンドフォーマットやパラメータの異常など、CMND 命令実行時 の異常を「CMND 命令異常」として判定します。判定は、CMND 命令使用時の関連特殊補 助リレーである「ネットワーク通信実行エラーフラグ(A219.07)」により行います。

② 相手機器との通信時の伝送エラー(通信異常)

データ伝送時の文字化けや通信速度設定の不一致による伝送エラーなど、相手機器との通 信において発生した異常を「CMND 命令異常」に含めて判定します。判定は①により行い ますが、「通信異常」の状態確認用としてシリアルコミュニケーションユニットの割付リレ ーエリア「伝送エラー発生状態(1508)」を出力リレーエリアに格納します。

#### ③ 相手機器の異常(相手機器異常)

相手機器でのコマンド異常、通信番号異常、データ異常、実行不可などの異常を「相手機 器異常」として判定します。判定は、相手機器から返送されてくるレスポンスデータによ り行います。相手機器に異常がある場合、送信したファンクションコードに#80 を加算し たファンクションコード(本ソフトウェア部品では、#03 に対して#83)が返送されてきま すので、本ソフトウェア部品では、送受信ファンクションコードの違いにより判定を行い ます。

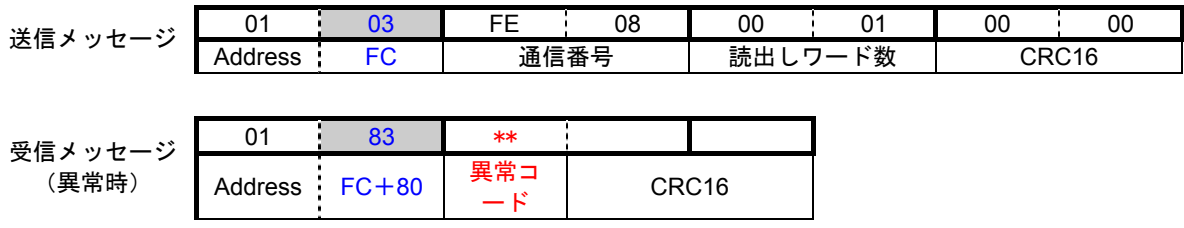

#### R 参考

CMND 命令使用時の関連特殊補助リレーおよびシリアルコミュニケーションユニットの割 付リレーエリアについては、「8.4.2. 固定割付リレー一覧」を参照してください。

#### <span id="page-43-0"></span>**8.4.** メモリマップ

本ソフトウェア部品のメモリマップです。

#### **8.4.1.** 使用リレー一覧

本ソフトウェア部品の実行にあたって必要なリレーおよびチャネル一覧です。 以下の割り付けは任意のアドレスに変更することができます。

#### ſИ 使用上の注意

アドレスを変更する場合は、アドレスの重複がないように注意してください。

● 入力リレー

本ソフトウェア部品を操作するリレーです。

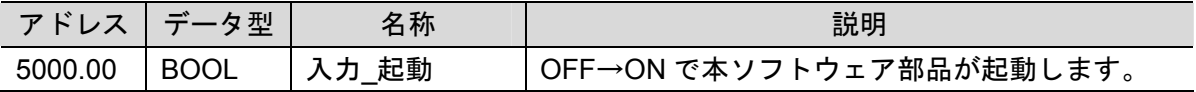

● 出力リレー

本ソフトウェア部品の実行結果が反映されるリレーです。

| アドレス    | データ型        | 変数名       | 説明                       |
|---------|-------------|-----------|--------------------------|
| 5000.02 | <b>BOOL</b> | 出力 正常終了   | プログラムが正常終了した場合に ON します。  |
| 5000.03 | <b>BOOL</b> | 出力 異常終了   | 下記異常が1つ以上発生した場合に ON します。 |
|         |             |           | CMND 命令異常<br>(1)         |
|         |             |           | ② 通信異常                   |
|         |             |           | 3 相手機器異常                 |
| 5500    | <b>UINT</b> | 受信データ先頭   | 受信したデータが格納されます。          |
|         |             | CH 番号     |                          |
| 5501    | <b>UINT</b> | 受信データ_1   | 受信したデータが格納されます。          |
| 5502    | <b>UINT</b> | 受信データ_2   | 受信したデータが格納されます。          |
| 5503    | <b>WORD</b> | 受信データ 3   | 受信したデータが格納されます。          |
| 5504    | <b>WORD</b> | 受信データ 4   | 受信したデータが格納されます。          |
| 5505    | <b>WORD</b> | 受信データ 5   | 受信したデータが格納されます。          |
| H400    | <b>WORD</b> | 出力 CMND 命 | CMND 命令異常が発生した場合のエラーコードが |
|         |             | 令異常コード    | 格納されます。                  |
| H401    | <b>WORD</b> | 出力」伝送エラ   | 通信異常が発生した場合の伝送エラー発生状態    |
|         |             | 一発生状態     | [1508]CH の内容 が格納されます。    |
| H402    | <b>WORD</b> | 出力 相手機器   | 相手機器異常が発生した場合の相手機器から受信   |
|         |             | 異常コード     | した異常コードが格納されます。          |

● 内部リレー

本ソフトウェア部品の演算のみに使用するリレーです。

|         | アドレス  データ型  | 変数名       | 説明                         |
|---------|-------------|-----------|----------------------------|
| 5000.01 | <b>BOOL</b> | 内部_CMND 命 | CMND 命令の実行状態を表します。         |
|         |             | 令実行中      | CMND 命令の実行時に ON となり、非実行時に  |
|         |             |           | OFF となります。                 |
| 5000.04 | <b>BOOL</b> | 内部_CMND 命 | CMND 命令が正常終了した場合に ON します。  |
|         |             | 令_正常終了    |                            |
| 5000.05 | <b>BOOL</b> | 内部_CMND 命 | CMND 命令異常 (通信異常を含む) が発生した場 |
|         |             | 令_異常終了    | 合に ON します。                 |
| 5000.06 | <b>BOOL</b> | 内部_相手機器   | 相手機器異常が発生した場合にON します。      |
|         |             | 異常        |                            |
| 5010    | <b>UINT</b> | 内部_コントロ   | CMND 命令の実行パラメータです。         |
|         |             | ールデータ先頭   |                            |
|         |             | CH 番号     |                            |
| 5011    | <b>UINT</b> | 内部_コントロ   | CMND 命令の実行パラメータです。         |
|         |             | ールデータ_1   |                            |
| 5012    | <b>UINT</b> | 内部_コントロ   | CMND 命令の実行パラメータです。         |
|         |             | ールデータ_2   |                            |
| 5013    | <b>UINT</b> | 内部 コントロ   | CMND 命令の実行パラメータです。         |
|         |             | ールデータ_3   |                            |
| 5014    | <b>UINT</b> | 内部_コントロ   | CMND 命令の実行パラメータです。         |
|         |             | ールデータ_4   |                            |
| 5015    | <b>UINT</b> | 内部_コントロ   | CMND 命令の実行パラメータです。         |
|         |             | ールデータ_5   |                            |
| 5020    | <b>UINT</b> | 内部_送信デー   | CMND 命令の送信データです。           |
|         |             | タ先頭 CH 番号 |                            |
| 5021    | <b>UINT</b> | 内部」送信デー   | CMND 命令の送信データです。           |
|         |             | $5 - 1$   |                            |
| 5022    | <b>UINT</b> | 内部」送信デー   | CMND 命令の送信データです。           |
|         |             | タ $2$     |                            |
| 5023    | <b>UINT</b> | 内部_送信デー   | CMND 命令の送信データです。           |
|         |             | 夕 3       |                            |

#### **8.4.2.** 固定割付リレー一覧

本ソフトウェア部品の実行にあたって必要なリレー一覧です。 以下の割付は、シリアルコミュニケーションユニットに設定した号機アドレスによって固定 のアドレスとなっているため、任意に変更することはできません。

● 割付リレーエリア

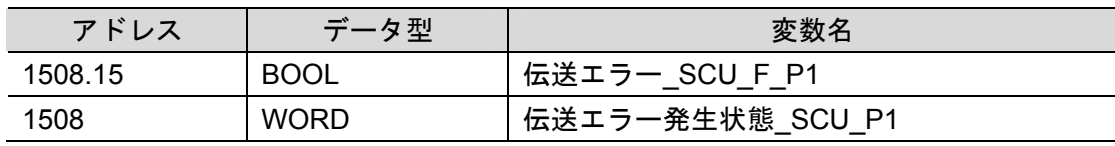

#### 囩 参考

シリアルコミュニケーションユニット割付リレーエリアの詳細については、「CJ シリーズ シ リアルコミュニケーションボード/ユニット ユーザーズマニュアル」(SBCD-300)の「2-3 I/O メモリへの割付」の「■割付リレーエリア」を参照してください。

#### 関連特殊補助リレー

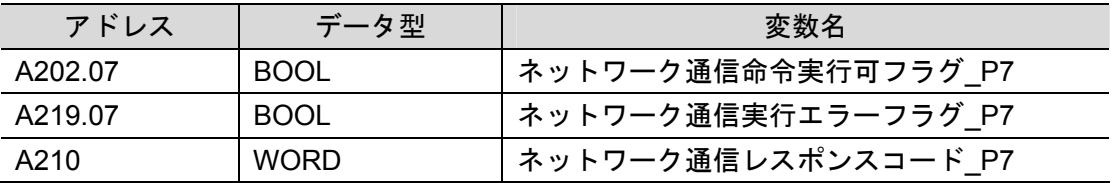

### 图 参考

CMND 命令使用時の関連特殊補助リレーについては、「CJ シリーズ コマンドリファレンス マニュアル」(SBCD-351)の「第 3 章 各命令の説明」「ネットワーク通信命令(CMND)」の「関 連特殊補助リレー」を参照してください。

### <span id="page-46-0"></span>**8.5.** ラダープログラム

## **8.5.1.** ラダープログラムの機能構成

本ソフトウェア部品の機能構成は、以下のとおりです。

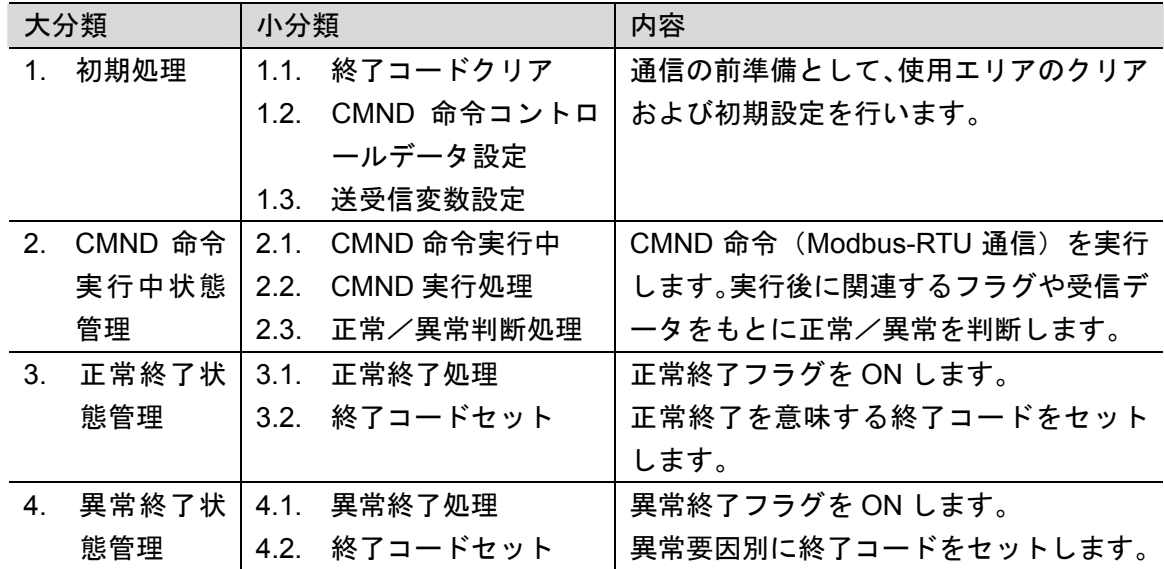

### **8.5.2.** 各機能構成の詳細説明

#### ● 1. 初期処理

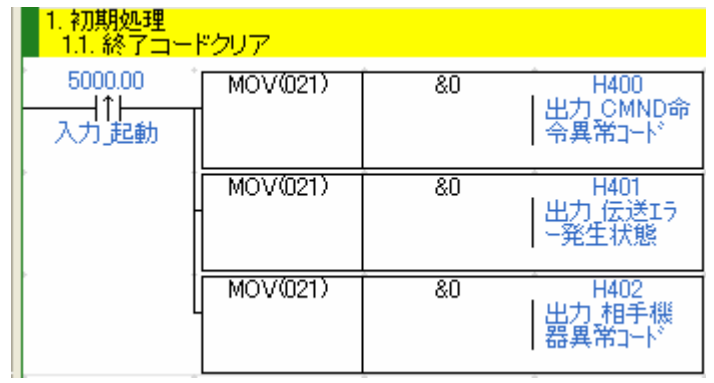

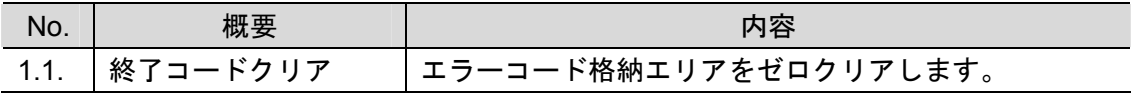

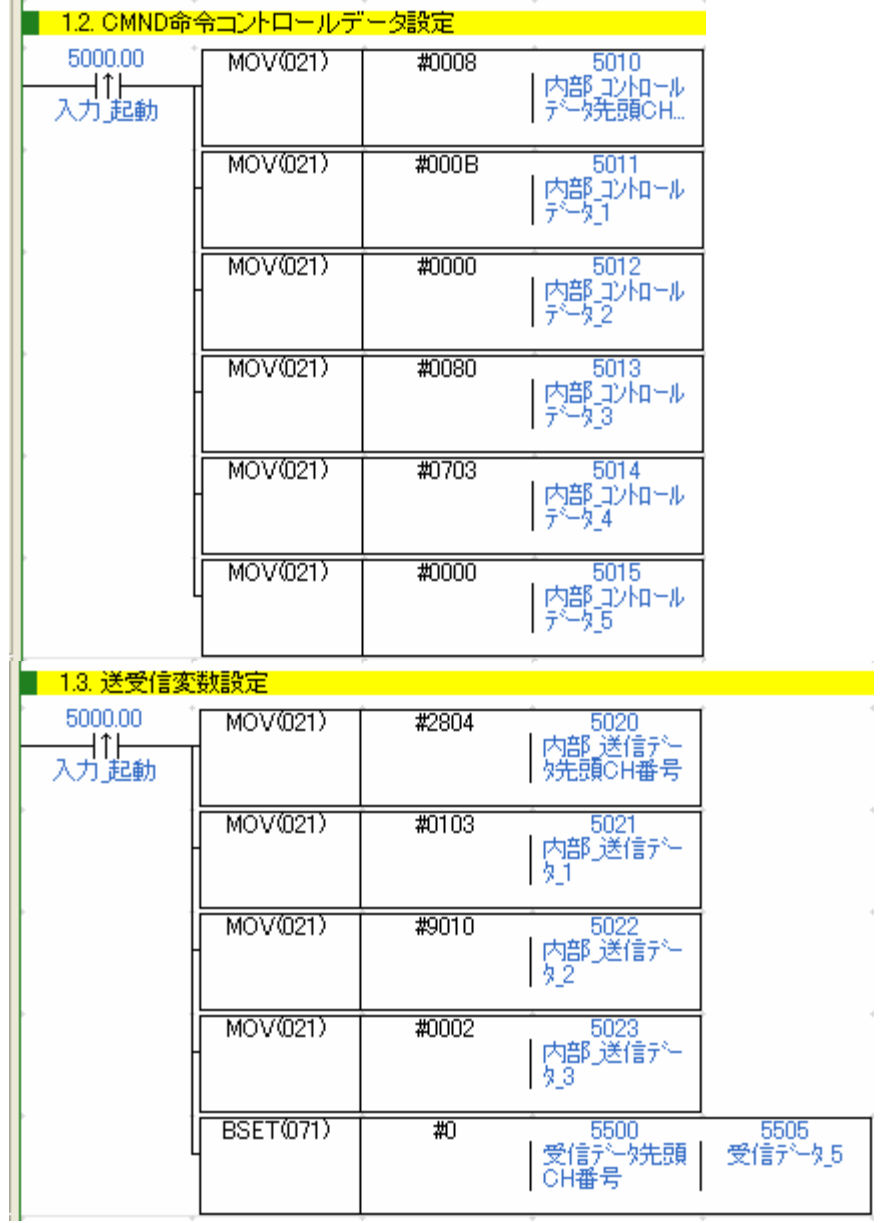

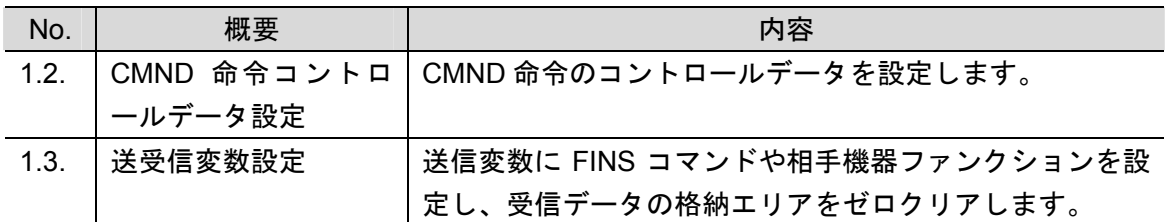

 $\bar{4}$ 

 $\bar{q}$ 

 $\bar{q}$ 

● 2. CMND 命令実行中状態管理

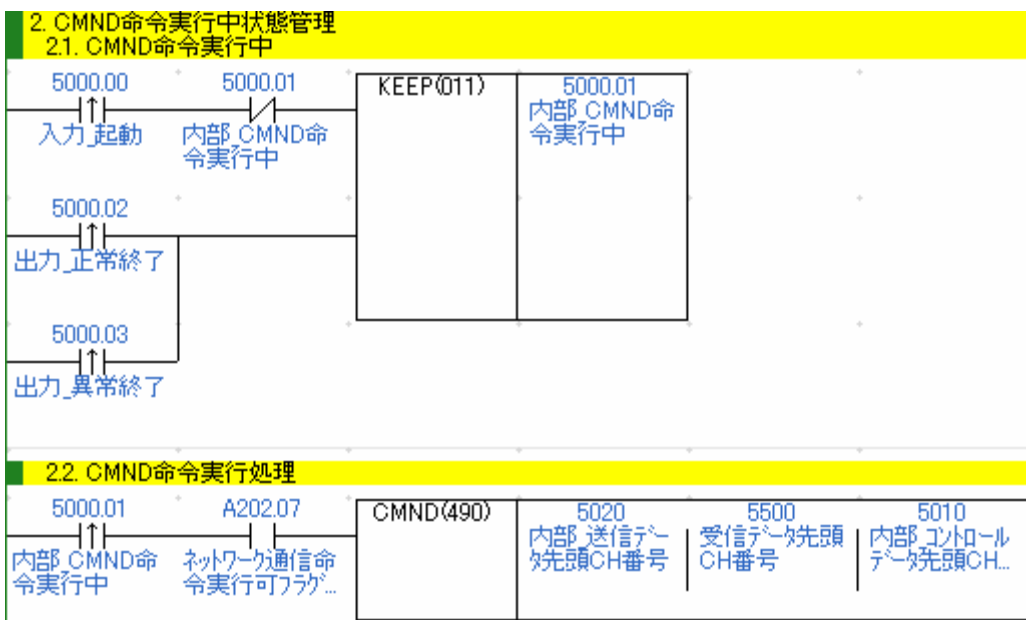

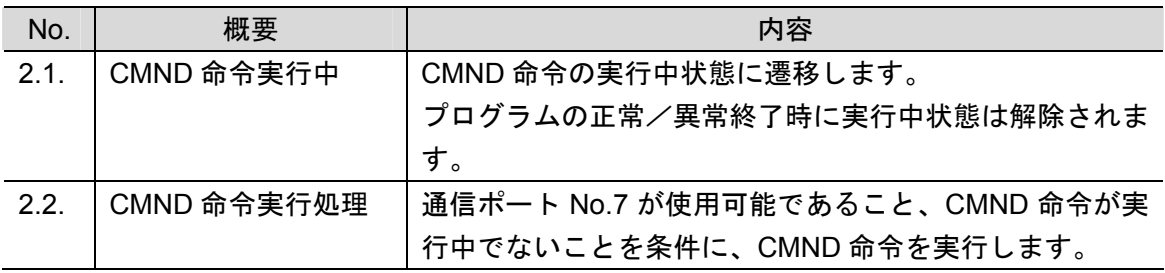

#### ■ 使用上の注意

本ソフトウェア部品は通信ポート(内部論理ポート)No.7 を使用しています。 他の通信で通信ポートを使用する場合には、通信ポート No.7 以外のポートを使用してくだ さい。やむをえず、通信ポート No.7 を使用する場合は、「ネットワーク通信命令実行可フラ グ」(A202.07) が ON していることを確認のうえで使用してください。

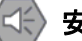

#### 安全上の要点

CMND 命令における受信データ格納エリアの指定は、お客様のプログラム全体仕様を十分確 認のうえで行ってください。想定外のメモリエリアが書き換えられる恐れがあります。

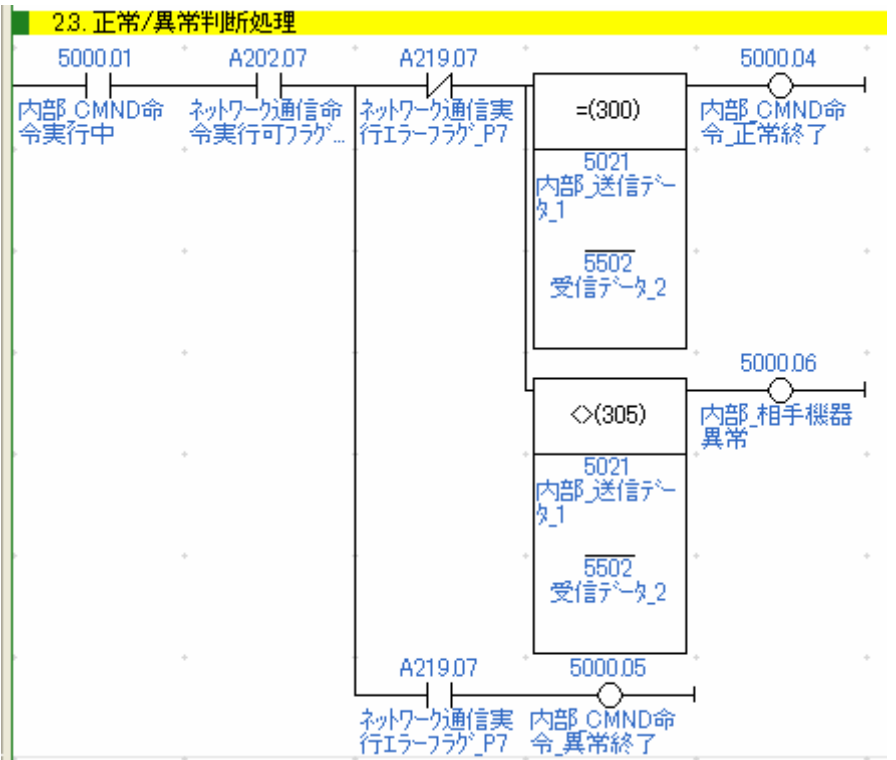

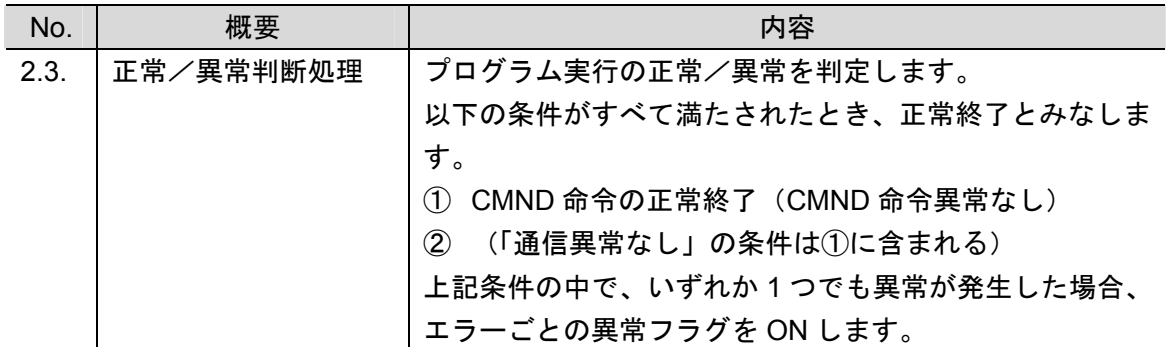

#### 3. 正常終了状態管理

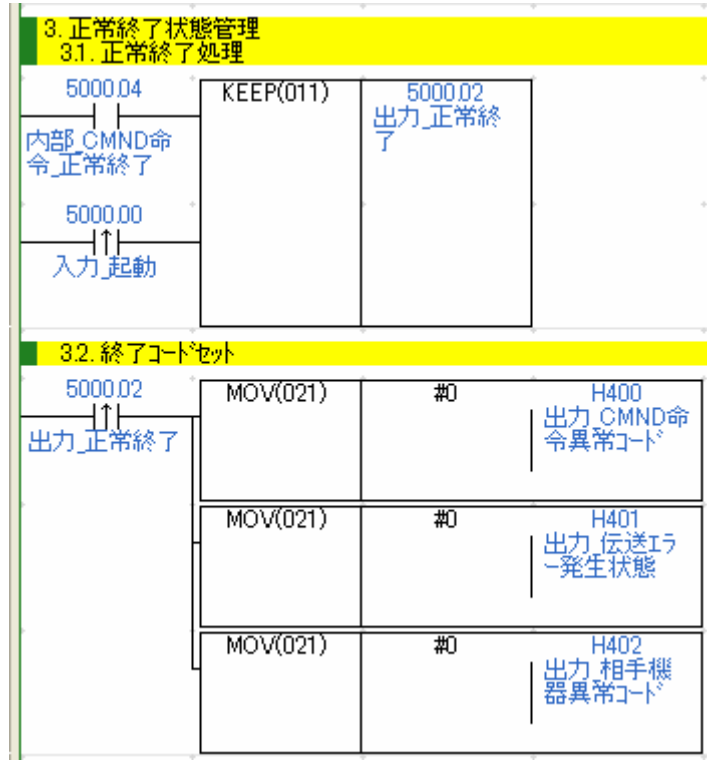

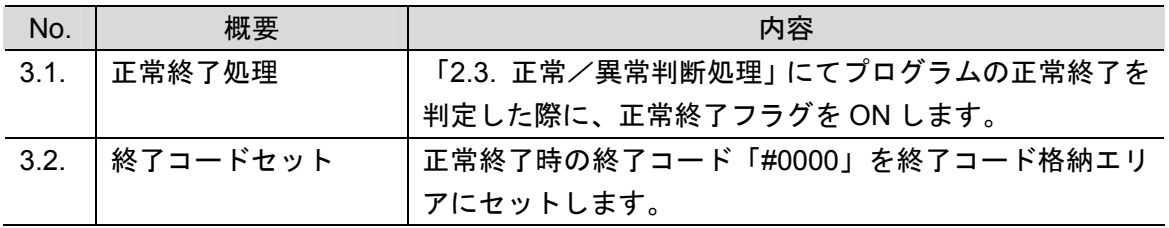

#### 4. 異常終了状態管理

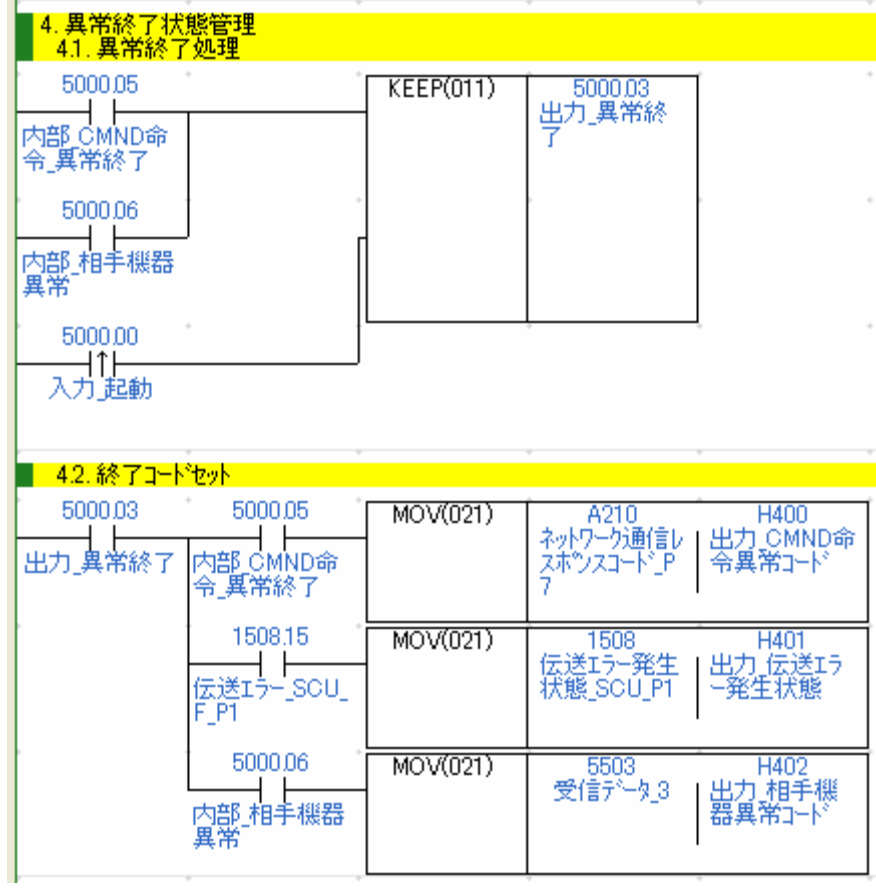

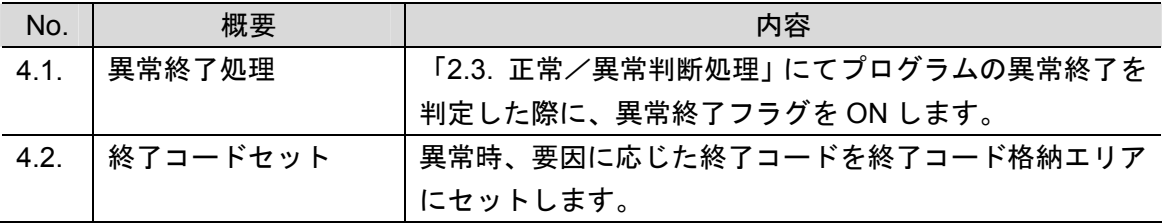

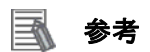

終了コードについては、本資料「8.7. エラーコード一覧」を参照してください。

#### <span id="page-52-0"></span>**8.6.** タイムチャート

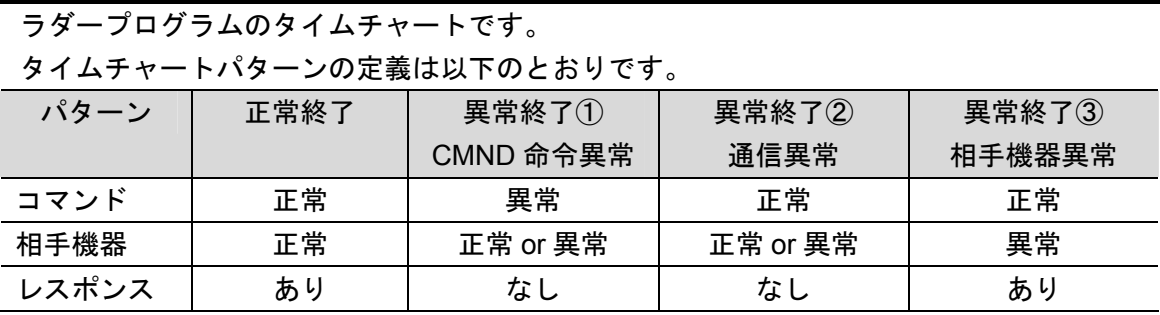

正常終了  $\overline{f}$ 朽 正常レスポンス | ■ ■ ス 正常レスポンス #0000 #0000 (H402) #0000

内部\_CMND 命令実行中 (5000.01) 受信データ格納エリア (5500 ? 5504) (5000.00)

> 出力\_正常終了 (5000.02)

入力\_起動

出力\_異常終了 (5000.03)

出力\_CMND 命令異常 コード (H400)

出力 伝送エラー発生状態 (H401)

出力\_相手機器異常コード

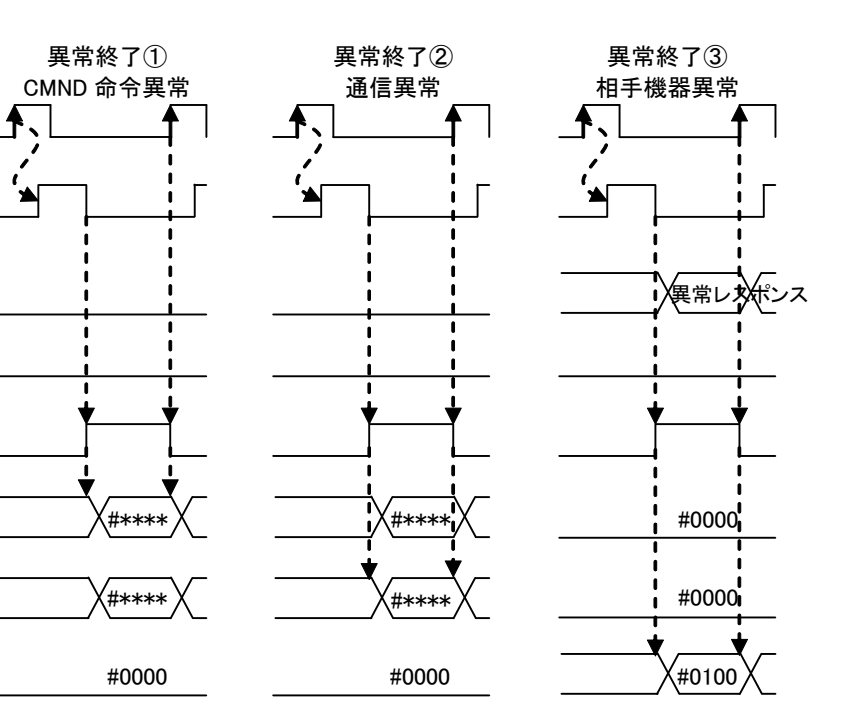

内部 CMND 命令実行中 (5000.01) 受信データ格納エリア 入力\_起動 (5000.00)

> 出力\_正常終了 (5000.02)

 $(5500 - 5504)$ 

出力\_異常終了 (5000.03)

出力\_CMND 命令異常 コード (H400)

出力\_伝送エラー発生状態 (H401)

出力\_相手機器異常コード (H402)

#### <span id="page-53-0"></span>**8.7.** エラーコード一覧

● CMND 命令異常コード

[H400]CH にネットワーク通信命令の終了コードがセットされます。

【フォーマット】

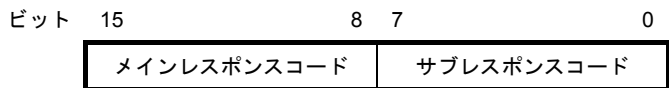

【レスポンスコード一覧(抜粋)】

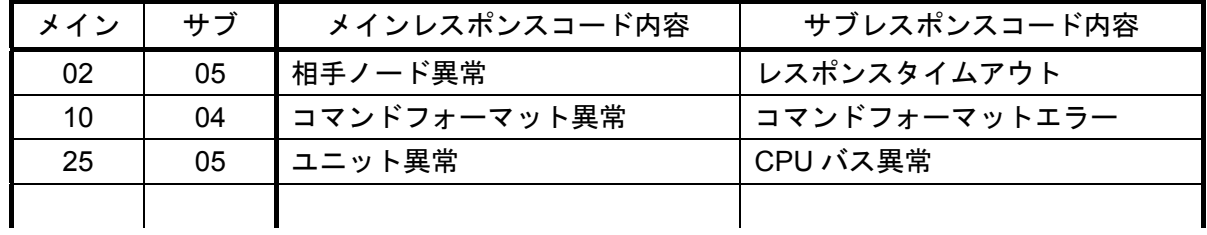

### 图 参考

詳しくは、「CJ シリーズ通信コマンドリファレンスマニュアル」(SBCA-304)の「5-1 FINS コマンド一覧」「終了コード一覧」を参照してください。

### 图 参考

CMND 命令異常の詳細および処置については、「CJ シリーズ シリアルコミュニケーション ボード/ユニット ユーザーズマニュアル」(SBCD-300)の「12-3 トラブルシューティング」 を参照してください。

● 伝送エラー発生状態

[H401]CH に伝送エラー発生状態[1508]CH の内容がセットされます。

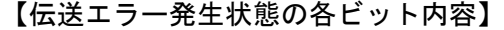

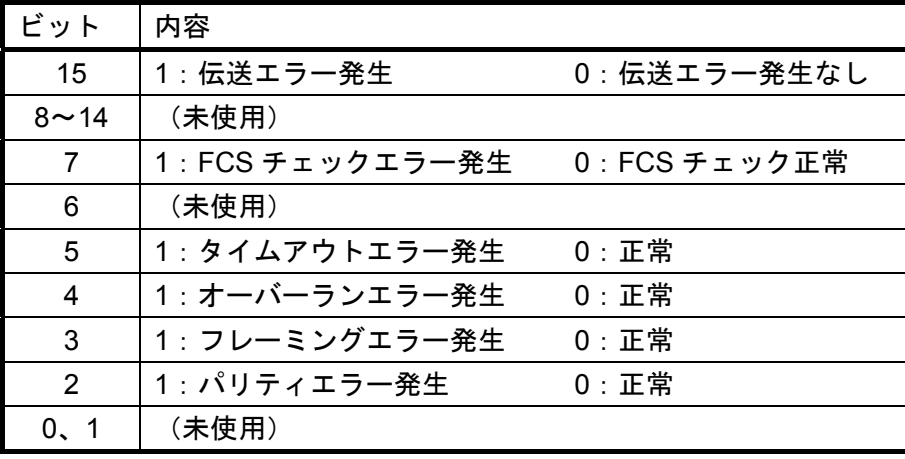

#### ● 相手機器異常コード

[H402]CH の上位 1 バイトに以下の異常コードがセットされます。

【フォーマット】

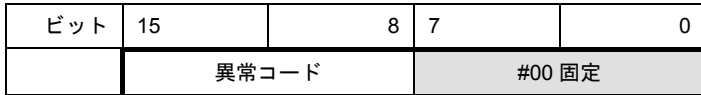

【異常コード一覧】

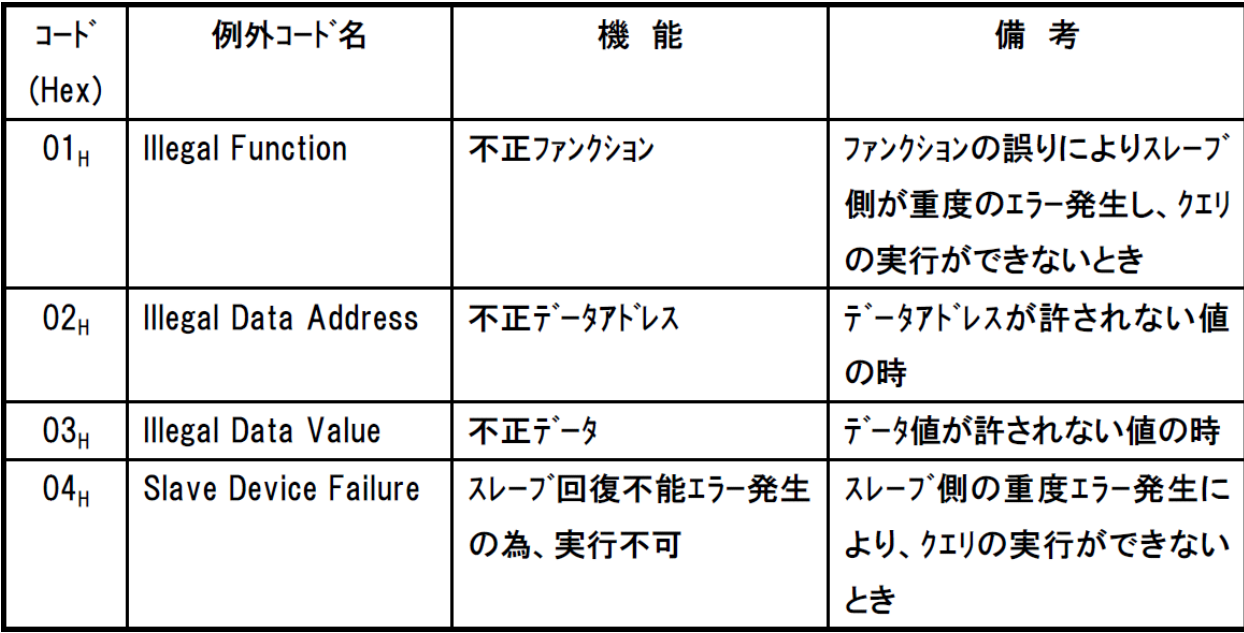

### 图 参考

相手機器異常の詳細および処置については、「ROBO CYLINDER シリーズ シリアル通信 【Modbus 版】取扱説明書」(MJ0162)の「7.1 異常時の返信(例外レスポンス)について」 を参照してください。

# <span id="page-55-0"></span>**9.** 改訂履歴

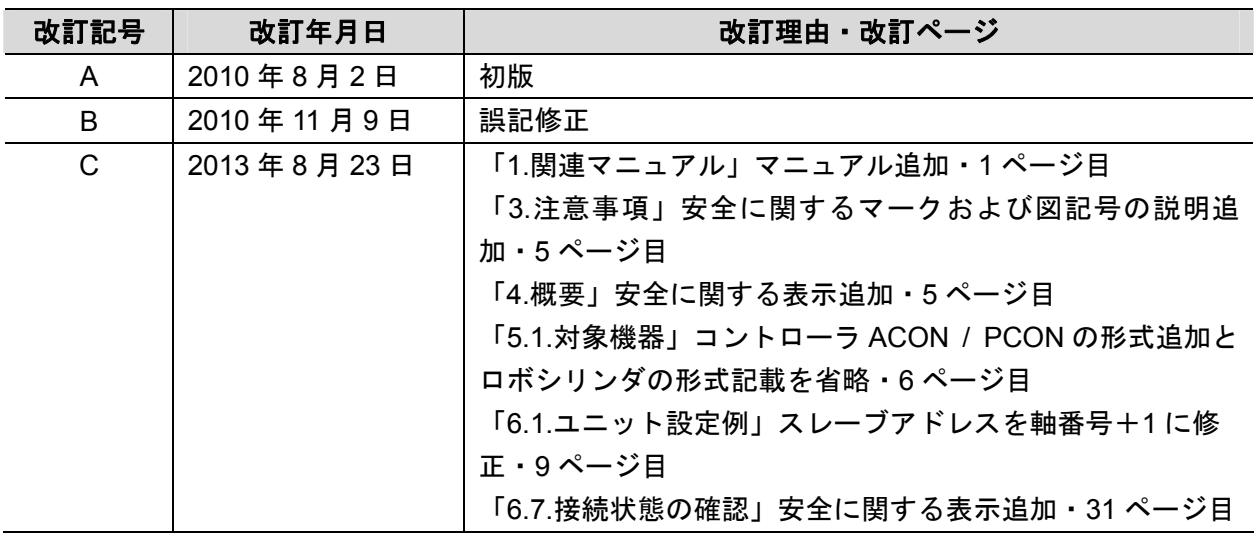

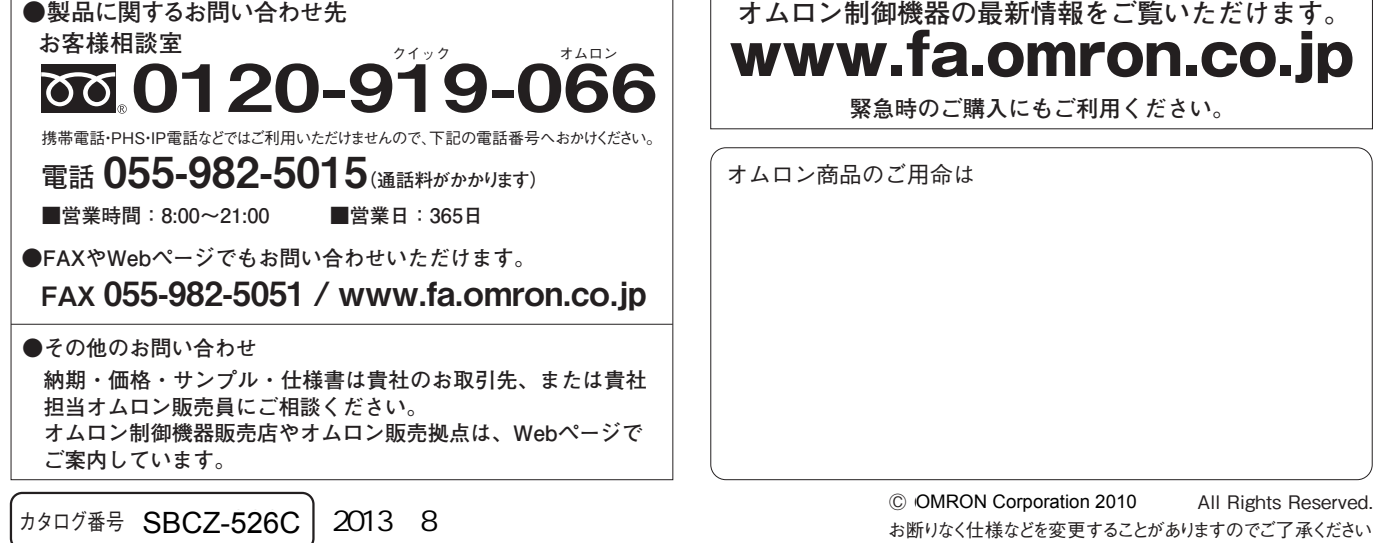

T.  $\sqrt{ }$ 

ご確認の上、ご使用ください。

●

### オムロン株式会社インダストリアルオートメーションビジネスカンパニー

本誌には主に機種のご選定に必要な 内容を掲載し、ご使用上の注意事項等は 掲載しておりません。 ご使用上の注意事項等、 ご使用の際に必要な内容につきましては、 必ずユーザーズマニュアルをお読みください。

- ●
- 本誌に記載の標準価格はあくまで参考であり、確定されたユーザ購入価格を表示したものではありません。 本誌に記載の標準価格には消費税が含まれておりません。 本誌に記載されているアプリケーション事例は参考用ですので、ご採用に際しては機器・装置の機能や安全性を ●

本誌に記載のない条件や環境での使用、および原子力制御・鉄道・航空・車両・燃焼装置・医療機器・娯楽機械・ 安全機器、その他人命や財産に大きな影響が予測されるなど、特に安全性が要求される用途に使用される際には、 当社は当社商品に対して一切保証をいたしません。 ● 本製品の内、外国為替及び外国貿易法に定める輸出許可、承認対象貨物(又は技術)に該当するものを輸出(又は

- 
- 

非居住者に提供)する場合は同法に基づく輸出許可、承認(又は役務取引許可)が必要です。